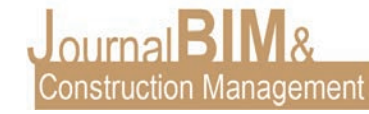

# **PROYECTO DE CONSTRUCCIÓN. ESTACIÓN DEPURADORA DE AGUAS RESIDUALES (E.D.A.R.)**

PRESENTADO: Julio 2021 PUBLICADO: Septiembre 2021

*Manuel Jesus Sousa Torres* Universidad de Sevilla Ingeniero Electrónico Industrial Email: manu.politecnico@gmail.com

## **PROYECTO DE CONSTRUCCIÓN. ESTACIÓN DEPURADORA DE AGUAS RESIDUALES (E.D.A.R.)**

**Objetivo:** El objetivo del artículo es exponer el modelado del edificio mediante BIM con el software Edificius y el uso de BIM como herramienta de modelado.

**Diseño / metodología / enfoque:** Para llevar a cabo este proyecto se ha partido de los planos del edificio proporcionados. A través del software BIM Edificius se ha creado el modelado 3D, y durante el proceso se ha hecho uso de otros softwares de apoyo como son StetchUp y Twinmotion.

**Resultados:** Como resultado hemos obtenido el modelado del edificio en IFC y un amplio reportaje fotográfico y en vídeo de renders generados con Edificius y Twinmotion.

**Originalidad:** En este artículo demostramos que el uso de BIM no es solamente válido aplicado como herramienta para edificios nuevos, pudiendo crear recreaciones modelos que luego sirvan para realizar un BIM 7D eficiente, Facility Management (FM) & Asset Management (AM).

**Palabras clave:** Entorno BIM, Edificius, renderizado, EDAR.

**Derechos de autor:** Los autores conservan los derechos de autor de sus obras. Los artículos están licenciados bajo la licencia BY-NC-ND (Creative Commons Attribution 4.0 International Public License), que otorga derechos de acceso abierto a la sociedad. Específicamente, con la licencia BY-NC-ND no se permite un uso comercial de la obra original ni la generación de obras derivadas.

#### **CONSTRUCTION PROJECT. WASTEWATER TREATMENT PLANT (E.D.A.R.)**

**Purpose:** The aim of the article is to present the modelling of the building using BIM with the Edificius software and the use of BIM as a tool for the modelling.

**Design/methodology/approach:** This project was based on the building plans provided. The 3D modelling was created using the BIM software Edificius, and other supporting software such as StetchUp and Twinmotion was used during the process.

**Findings:** As a result we have obtained the modelling of the building in IFC and an extensive photographic and video report of renders generated with Edificius and Twinmotion.

**Originality:** In this article we demonstrate that the use of BIM is not only valid applied as a tool for new buildings, being able to create model recreations that later serve to carry out an efficient 7D BIM, Facility Management (FM) & Asset Management (AM).

**Keywords:** BIM environment, Edificius, rendered, EDAR, WWTP.

**Copyright:** © 2018 The author(s). This is an open access article distributed under the terms of the Creative Commons Attribution 4.0 International [\(http://creativecommons.org/licenses/by/4.0/\)](http://creativecommons.org/licenses/by/4.0/), which permits unrestricted use, distribution, and reproduction in any medium, provided the original work is properly cited.

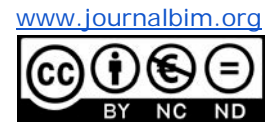

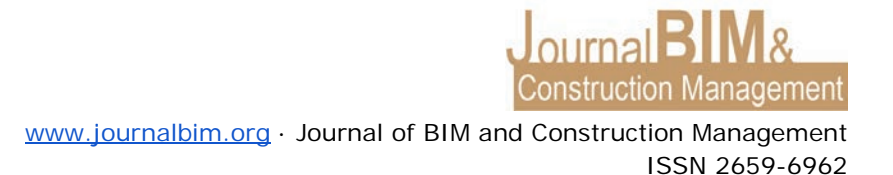

# **1. PRESENTACIÓN**

Mi nombre es Manuel Jesús Sousa Torres, Ingeniero Mecánico por la Universidad Politécnica de Sevilla y vengo a presentaros alguno de los proyectos que estamos realizando en la empresa "Tersaqua Ingeniería y Tratamientos de Aguas".

Tersaqua ha dado el gran paso de implantar la metodología BIM como forma de trabajo, pasando a realizar todos sus proyectos de AutoCAD a Revit, y para ello, han contado con mi experiencia y conocimientos en modelación BIM.

Agradecer a mis profesores de universidad, compañeros de trabajo y a todas las personas de las que estoy aprendiendo día a día, el tiempo que me dedican.

# **2. INTRODUCCIÓN**

¿Qué es una E.D.A.R?

Una E.D.A.R. es una Estación Depuradora de Aguas Residuales, por la que pasa las aguas sucias de una población para ser tratadas antes de ser vertidas a cualquier cauce.

Estas aguas tratadas obtendrán un porcentaje de ciertos parámetros (DBO5, DQO, SS, N, P…) por debajo de un cierto limite establecido, y una disminución notable de otros parámetros como elementos químicos procedentes de industrias, o de los propios hogares de la población.

Recalcar que estas aguas ya tratadas no son aptas para el consumo ni para riego, siendo sólo aptas para ser vertidas a cauce.

Existen múltiples variantes sobre cómo funciona una E.D.A.R. y por tanto en su diseño. En este caso explicaremos el funcionamiento de un ejemplo práctico, pero sin olvidar que otras E.D.A.R pueden funcionar de forma distinta.

El objetivo de este artículo es sobre todo ilustrar al lector, sin profundizar en detalles técnicos avanzados, de modo que cualquier persona ajena a este ámbito pueda entenderlo.

## **3. PROCESOS**

Existen múltiples lineas o redes dentro de una E.D.A.R., diferenciando entre lineas de proceso, y lineas auxiliares.

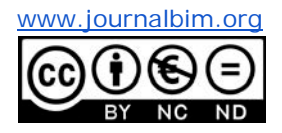

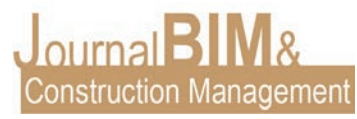

Las principales lineas de proceso son: **Red de agua y Red de lodos o fangos**. Se puede considerar también la linea de By-Pass, por su importancia a la hora de mantenimiento de la planta o alivio de caudal.

Algunas redes auxiliares pueden ser la red de Vaciados y Sobrenadantes, red de pluviales, red de reactivos, red de desodorización, red eléctrica, etc.

Centrándonos en las dos redes principales en este artículo, vamos a explicar el orden lógico por el que pasa ambas redes. Aclarar antes que el lodo o fango es el producto extraido de las aguas sucias, la materia orgánica, los sólidos en suspensión, aquello que retiramos del agua sucia para que sea apta para vertido.

## -Linea de Agua

La llegada de agua bruta a la planta depuradora puede producirse de dos formas:

· Por gravedad, si el núcleo urbano se encuentra a una cota mayor que la E.D.A.R.

. Por bombeo, si el núcleo urbano se encuentra a una cota menor que la E.D.A.R.

El primer proceso por el que pasa el agua una vez que ha llegado a la estación es el **pretratamiento**, donde el agua pasa por un conjunto de canales, compuestos de rejas de gruesos y tamices de finos donde se elimina aquellos elementos con diámetros mayores a 6 mm, es decir, se realiza un cribado del agua bruta de llegada.

Este pretratamiento puede ser mediante un equipo compacto para plantas pequeñas, o mediante un recinto de obra civil para plantas mayores.

Equipo compacto prefrabricado:

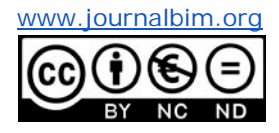

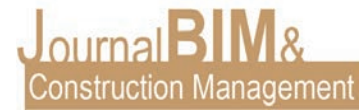

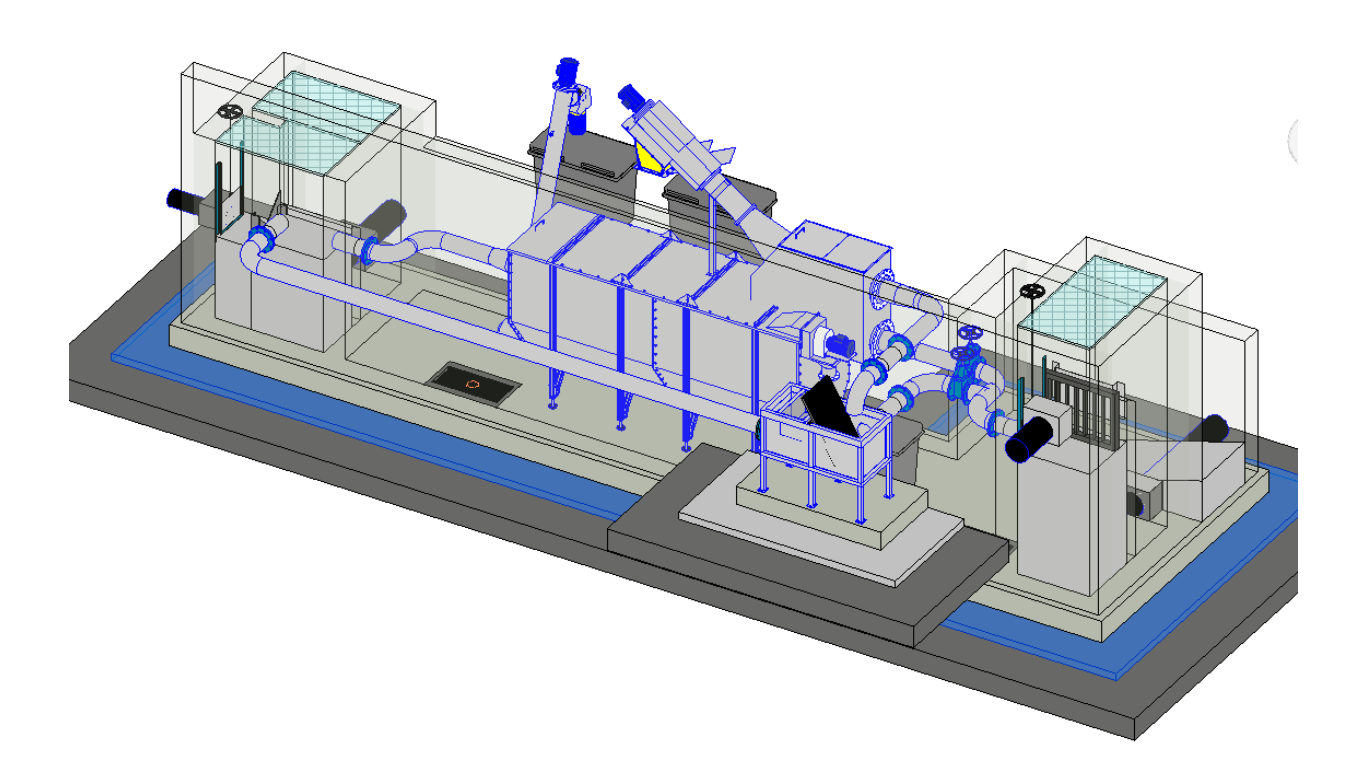

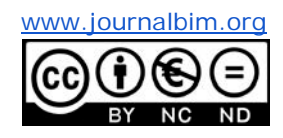

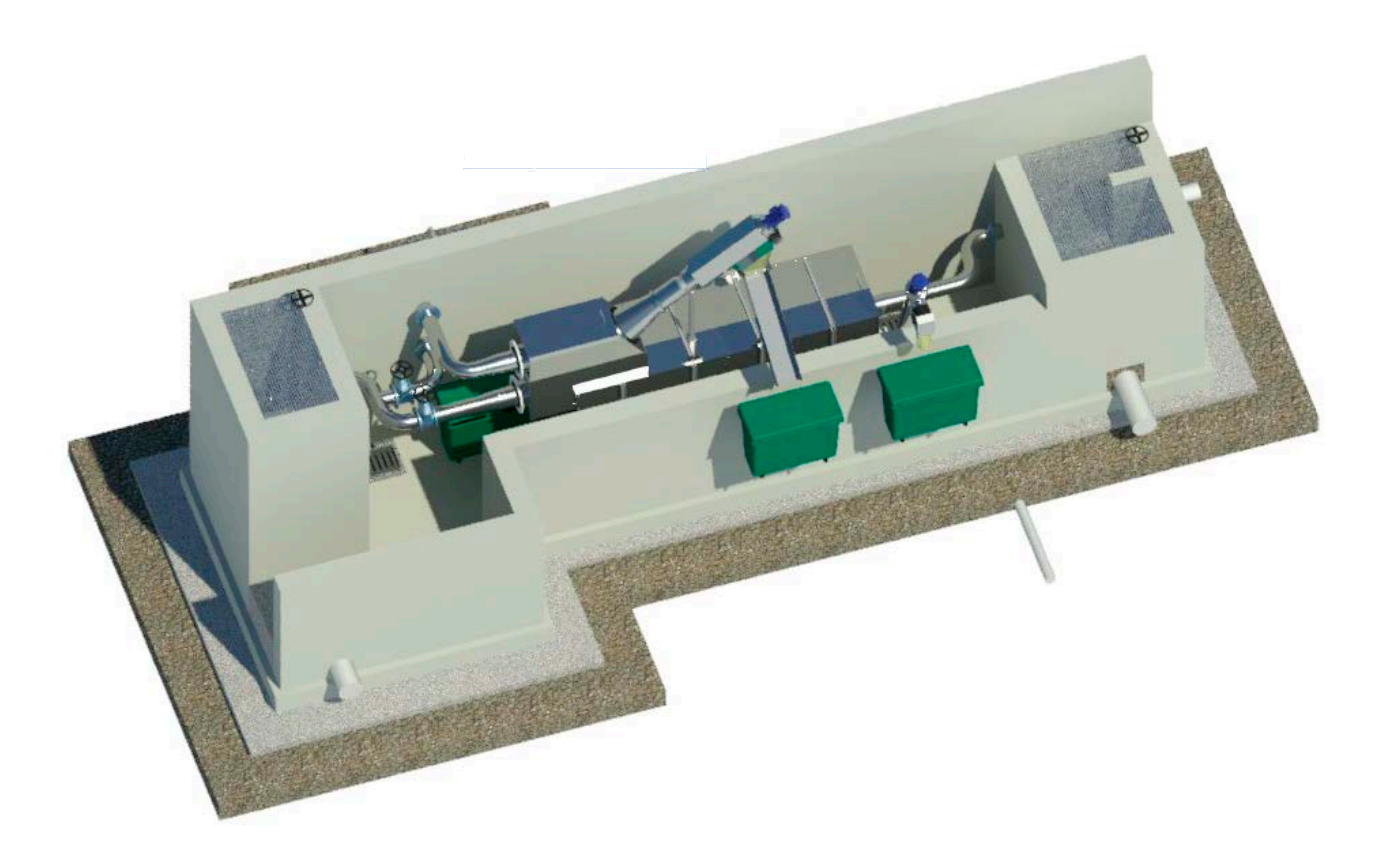

Pretratamiento en recinto de obra civil:

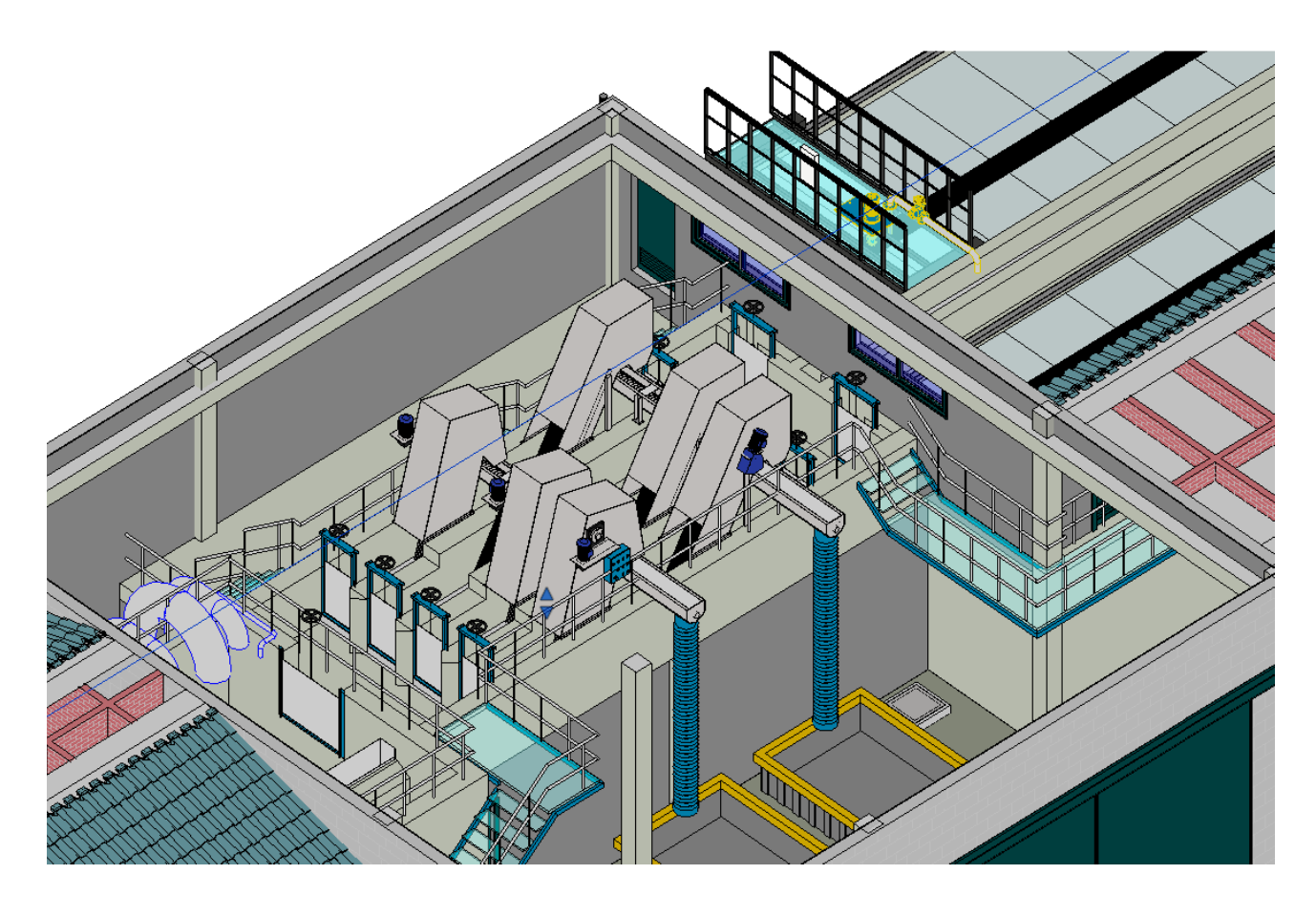

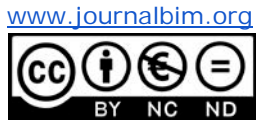

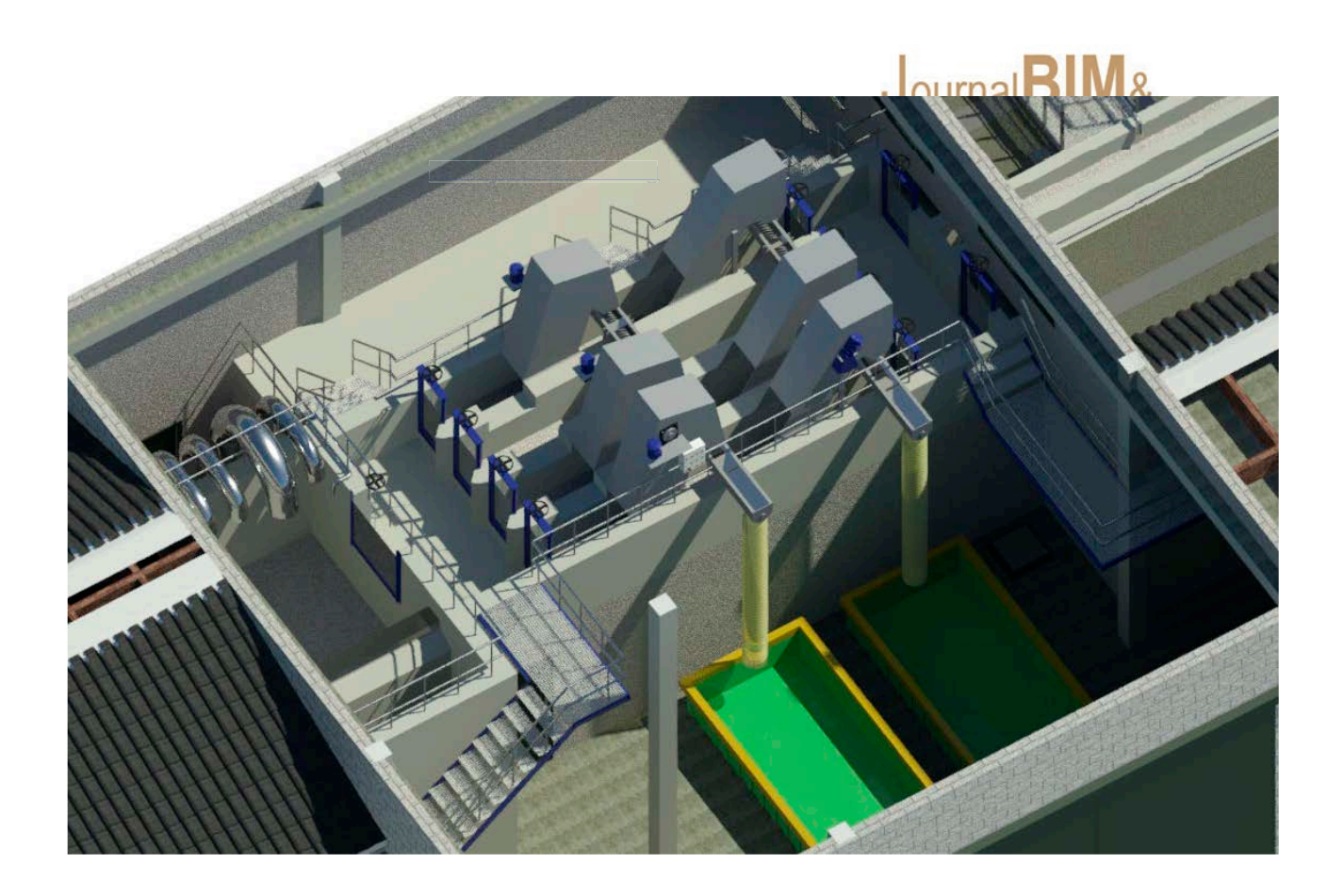

El agua ya desbastada continua teniendo elementos menores de 3 mm como arenas, además de grasas en suspensión. Por ello se construye a continuación un recinto llamado **desarenador-desengrasador**. Este recinto consta de un puente

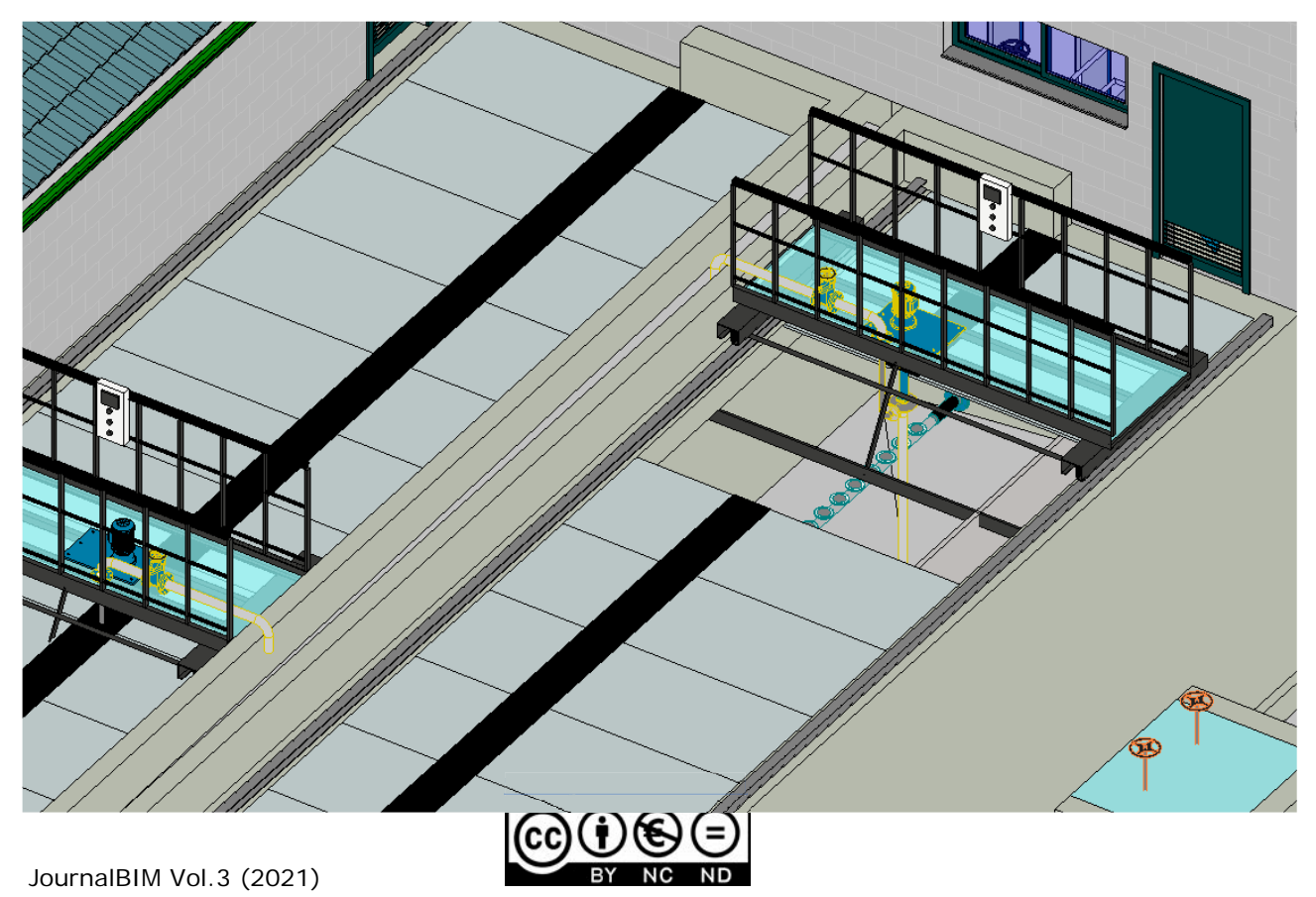

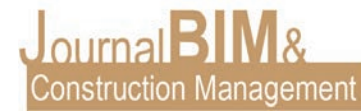

móvil, que va a ir absorbiendo las arenas del fondo, y una pala superficial para ir arrastrando las grasas flotantes, vertiéndolas en una cesta de recogida.

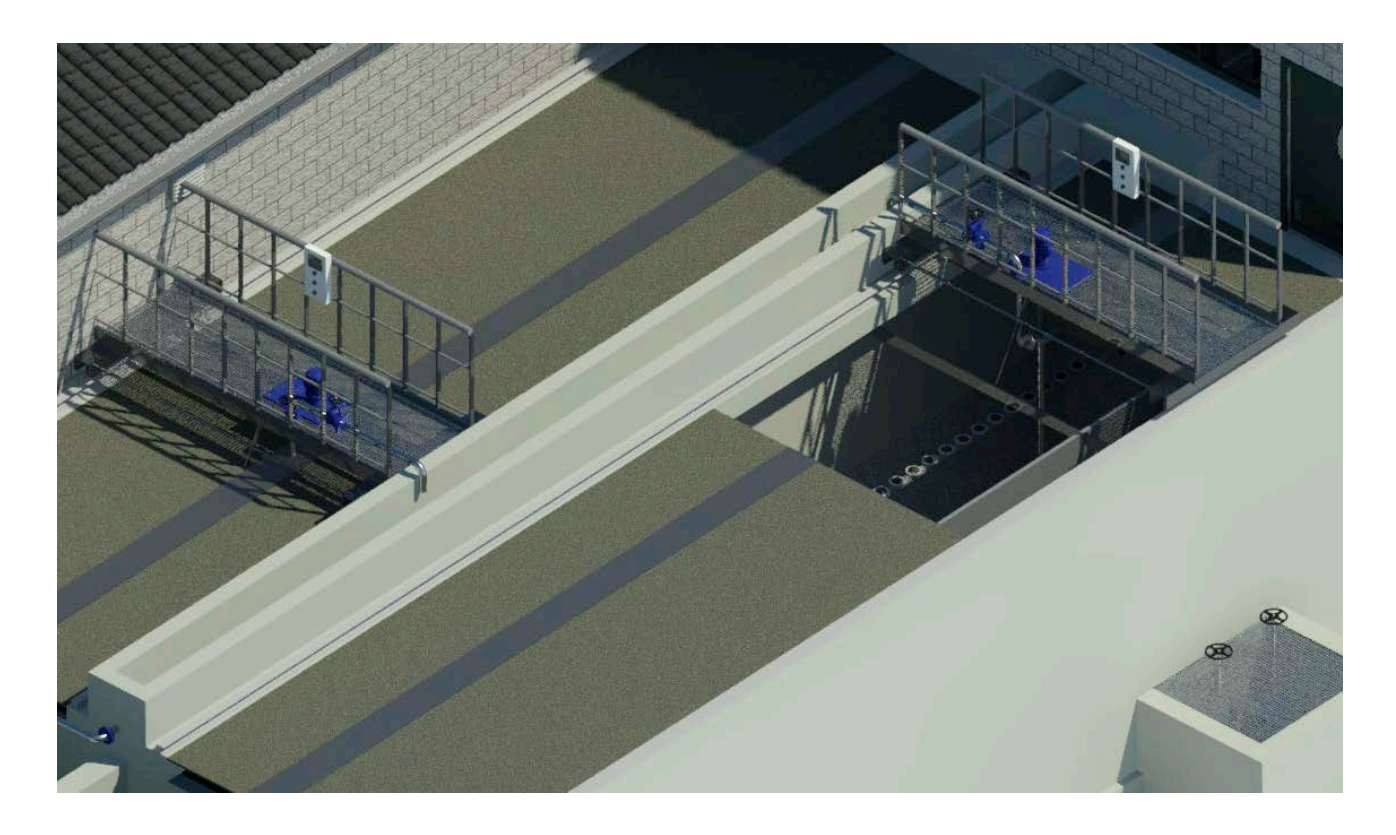

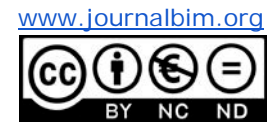

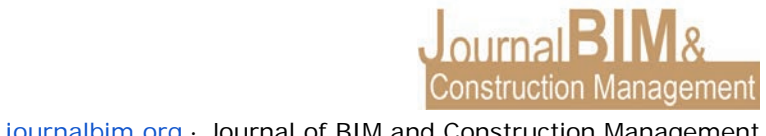

Tras este proceso, el agua contiene principalmente materia orgánica en suspensión, junto a algunos químicos. Esta materia orgánica será mayormente eliminada en el siguiente recinto llamado **reactor biológico**, donde se favorecen las condiciones de oxígeno y movilidad del agua para producir cultivos de microorganismos que consumen esta materia orgánica.

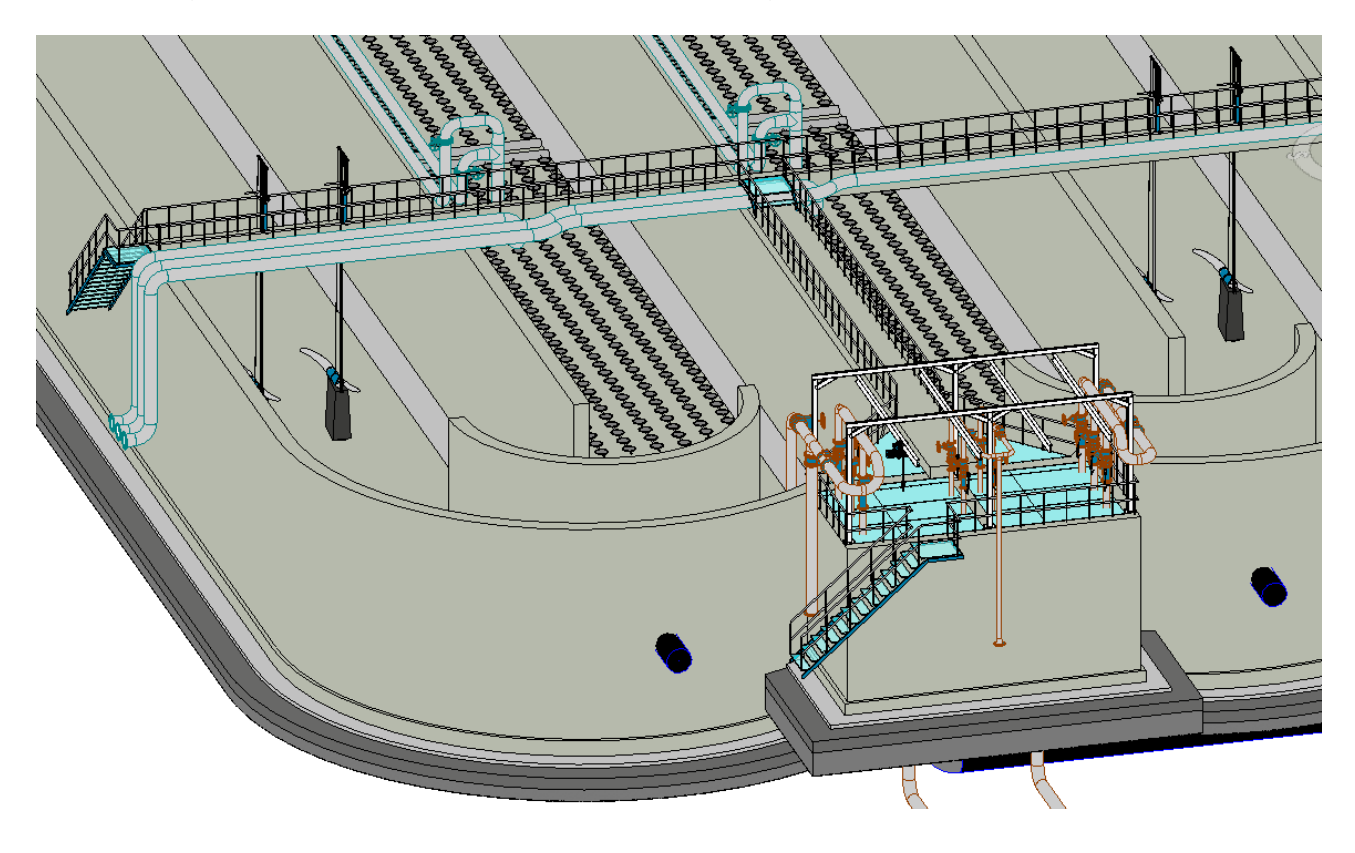

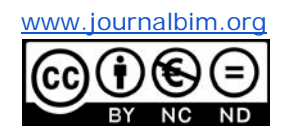

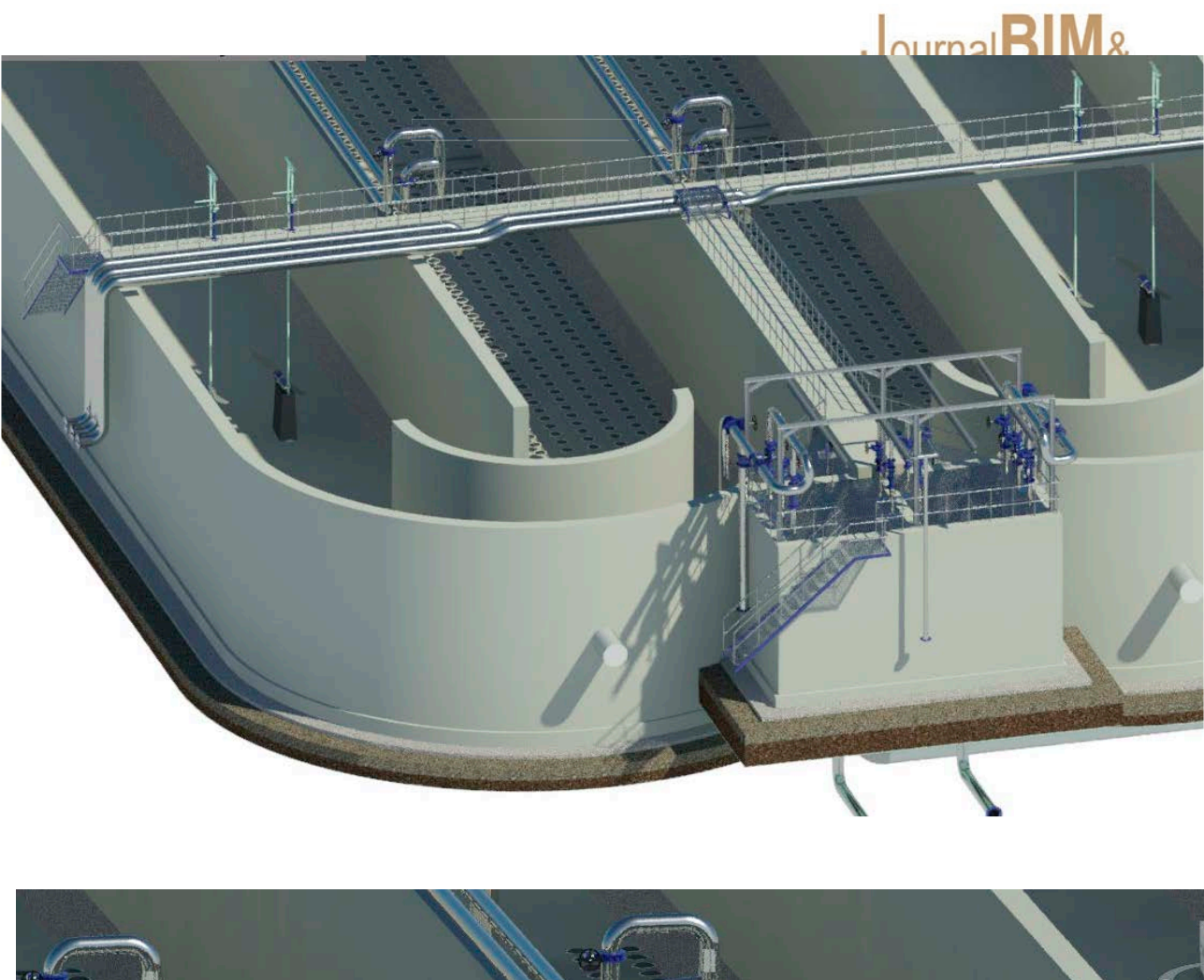

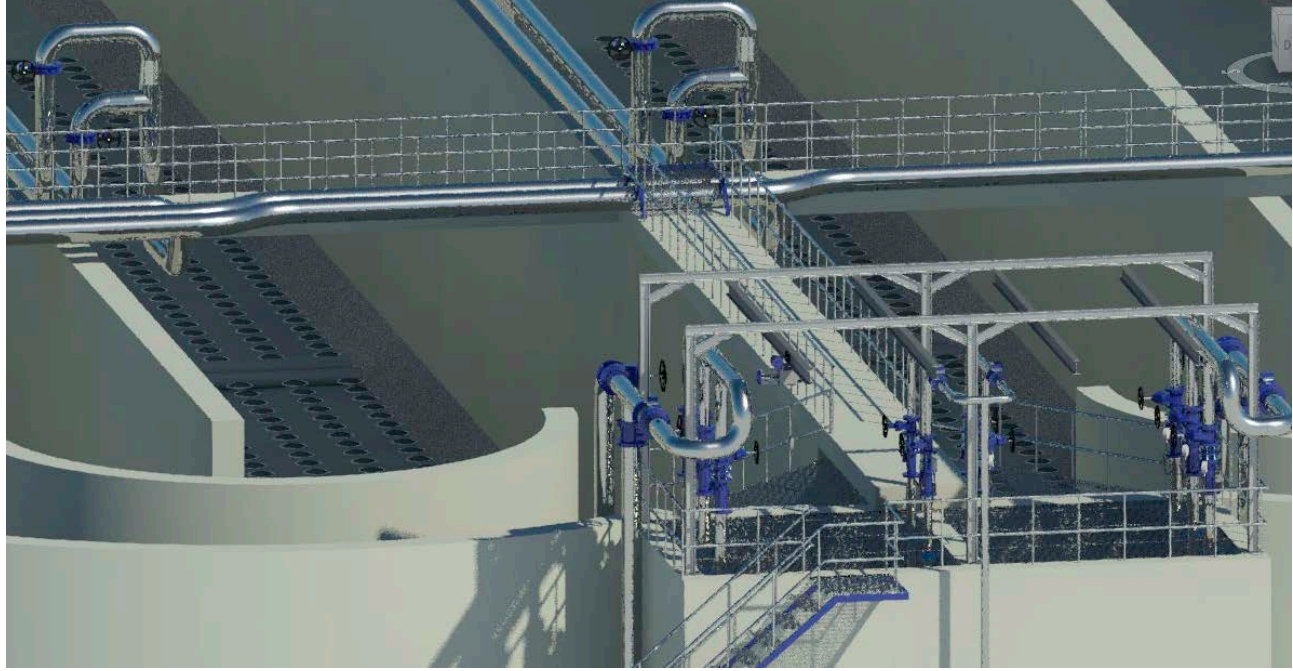

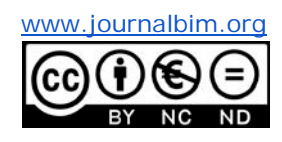

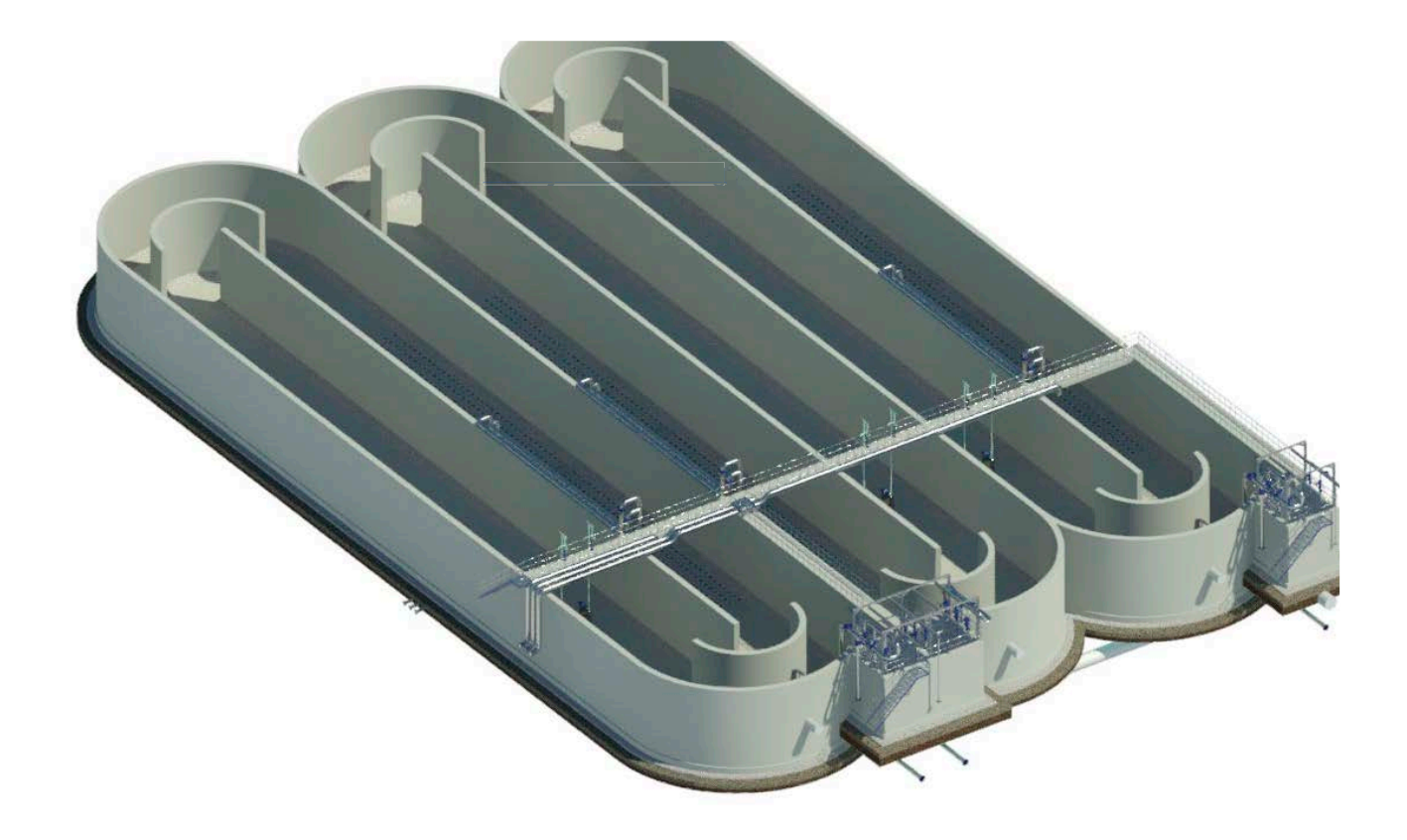

Estos microorganismos floculan entre si formando unidades más pesadas, que decantan en el siguiente recinto llamado **decantador secundario.** Este recinto contiene agua más calmada que favorece la decantación, junto a un equipo mecánico rotatorio con unas rasquetas en el fondo que amontona los fangos o lodos en la tubería de aspiración.

Es aquí en este punto donde comienza la red de lodos o fangos, de la que hablaremos mas adelante.

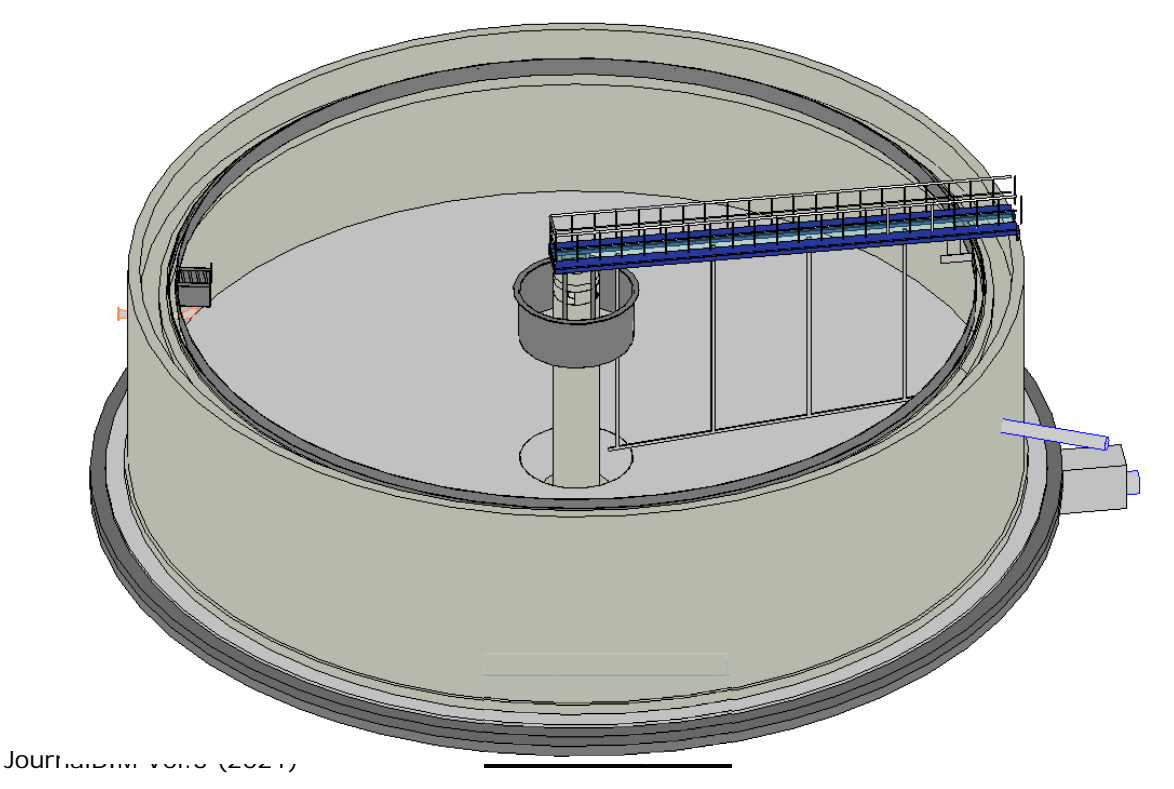

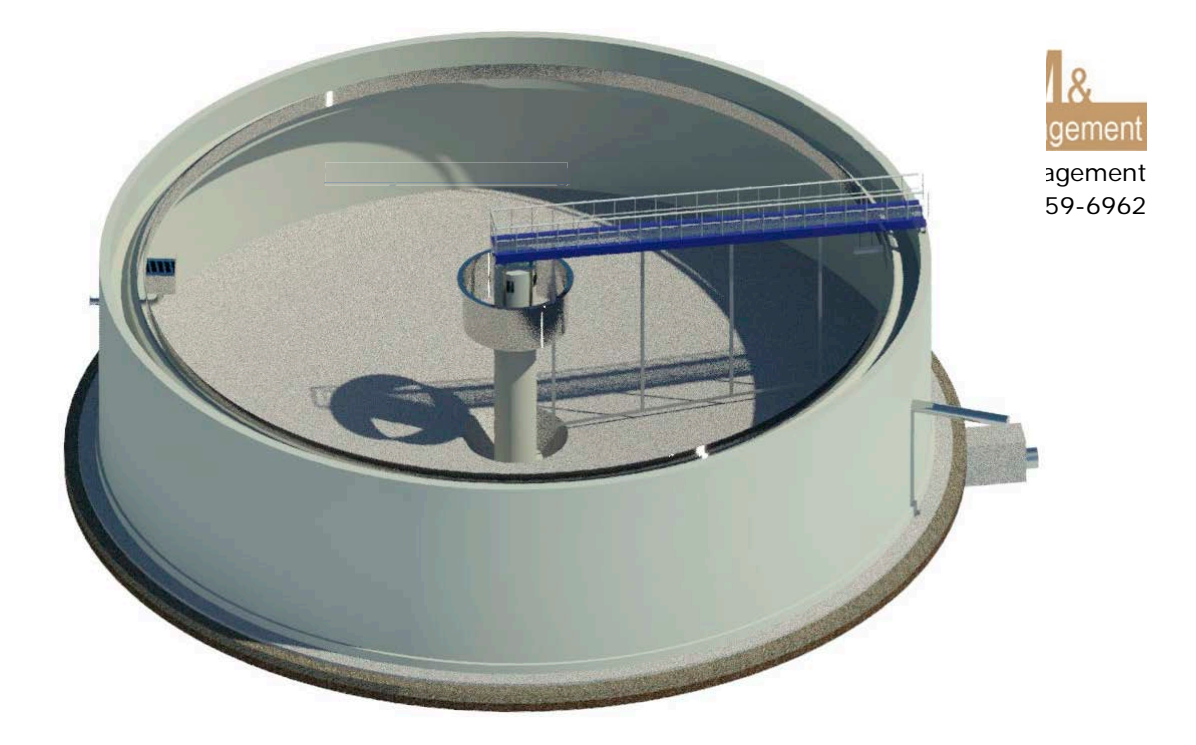

El agua en este punto está lista para ser vertida, sin embargo, como medida cautelar se construye un **laberinto de cloración**, el cual tratará químicamente el agua sólo de ser necesario si ciertos niveles biológicos del agua lo requiere.

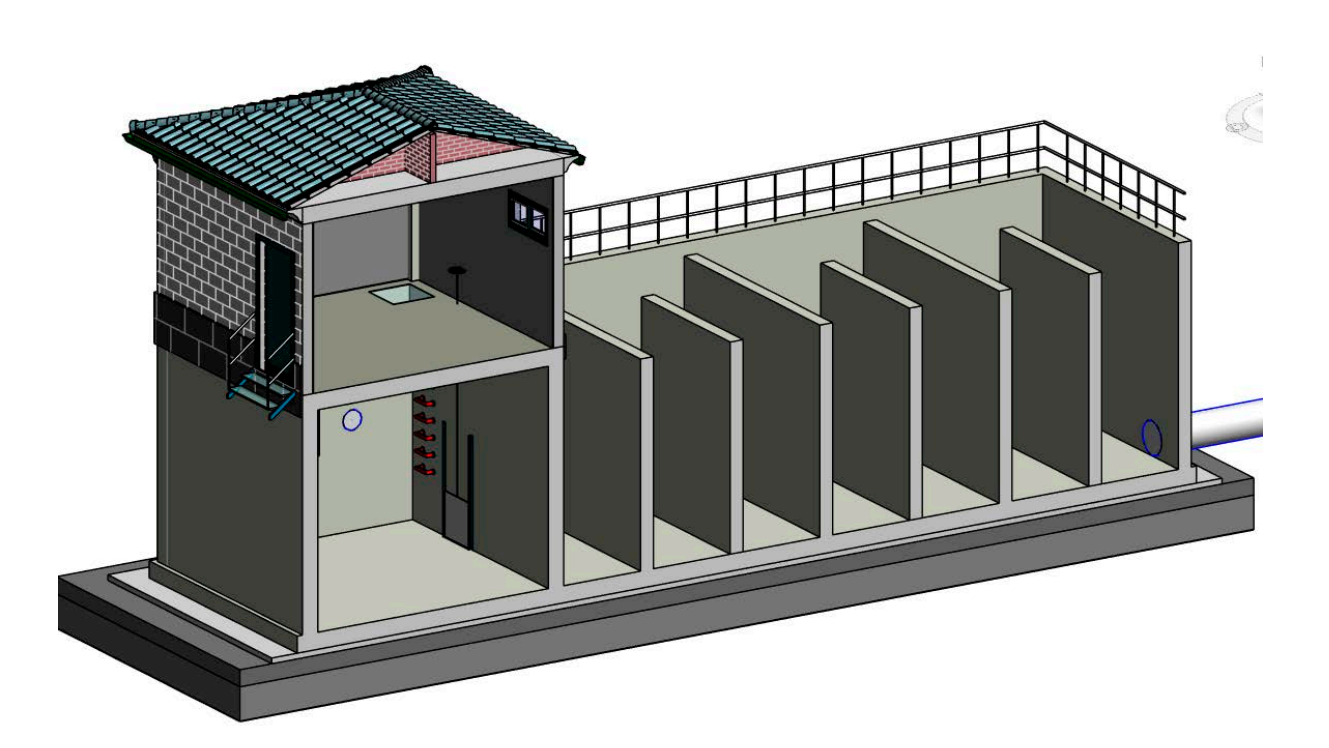

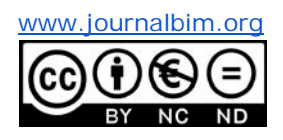

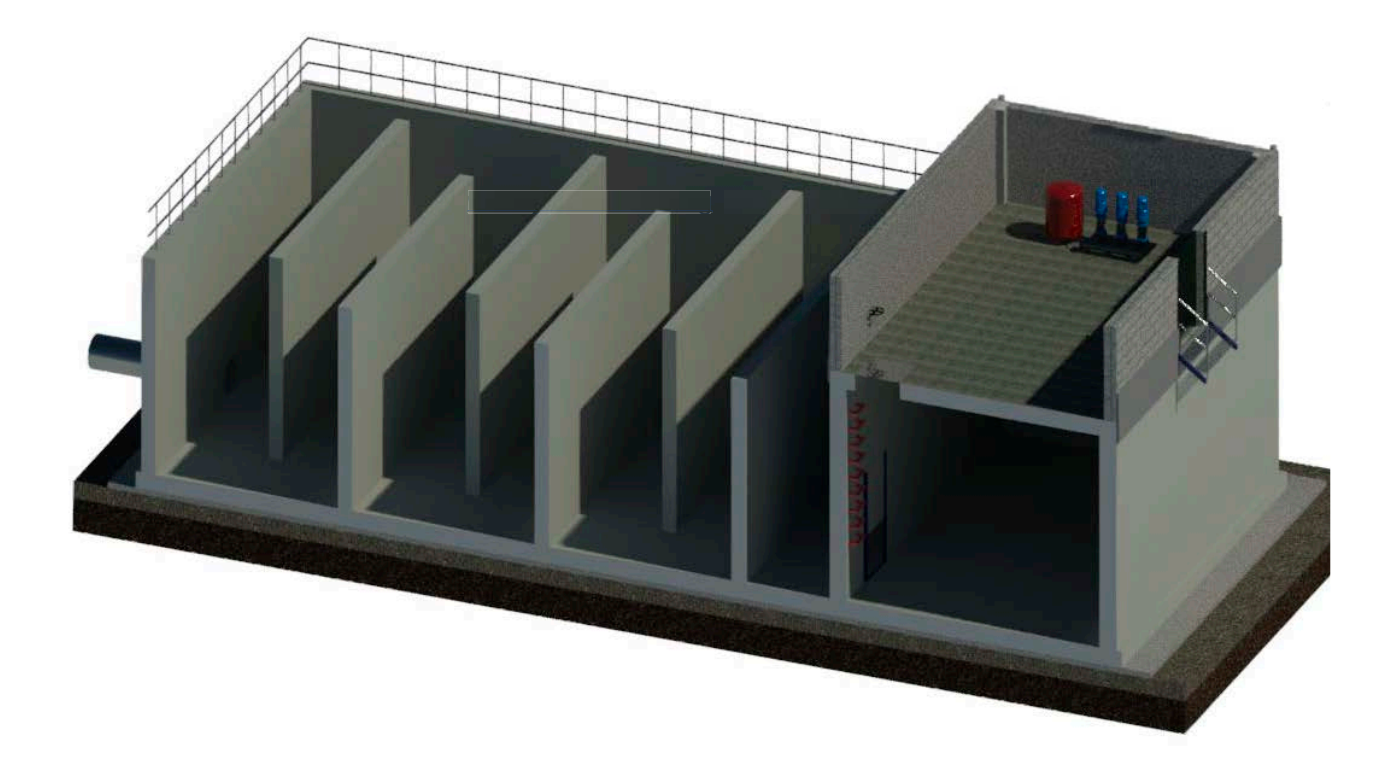

Antes de la salida a vertido, se suele colocar una **fuente de presentación**, por donde podemos ver pasar el agua que ha sido tratada. Su función no es mas que decoración.

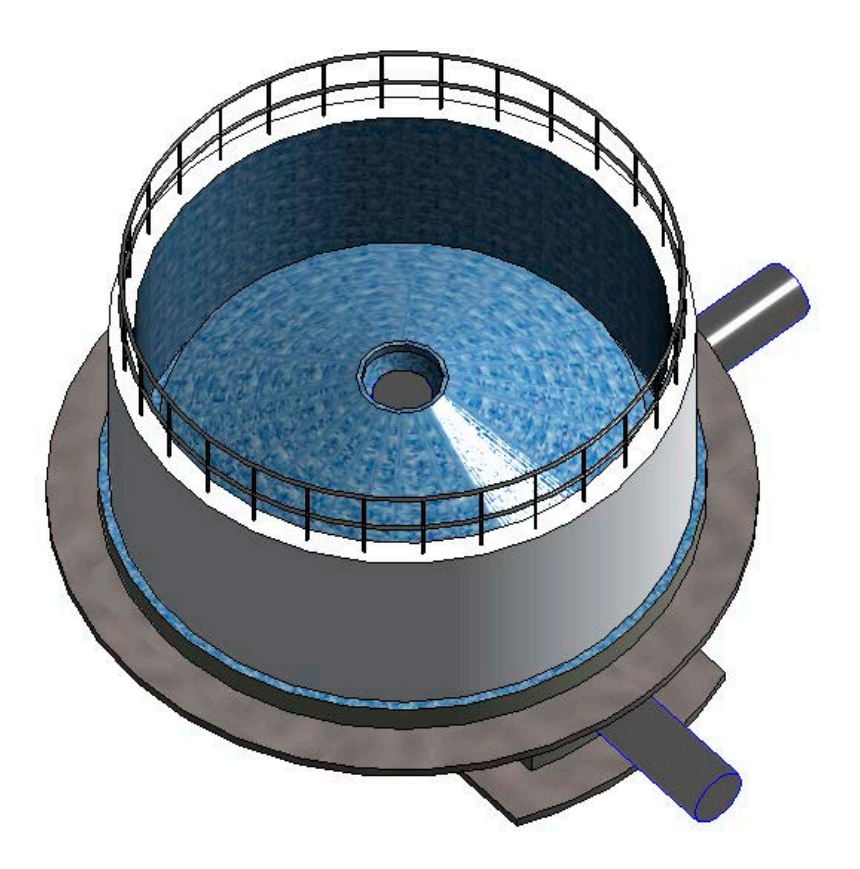

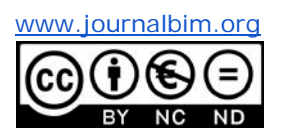

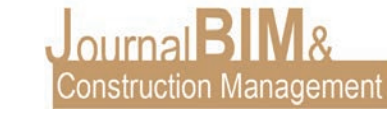

-Linea de Lodos

La linea de lodos comienza en el decantador secundario, como hemos comentado antes, donde se recoge del fondo todas las partículas decantadas mediante bombas helicoidales.

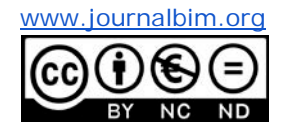

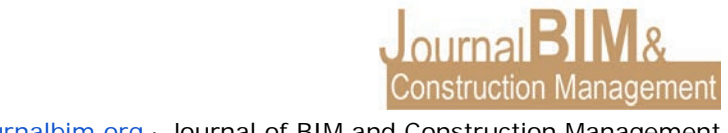

Este lodo tiene un aspecto de agua negra, sin viscosidad, es decir que fluye, y es por el contenido de agua. Por ello, este lodo va a ser bombeado hasta el siguiente recinto, llamado **espesador**, donde por acción de la gravedad, se va a separar el agua de la materia sólida, con un mayor tiempo de reposo.

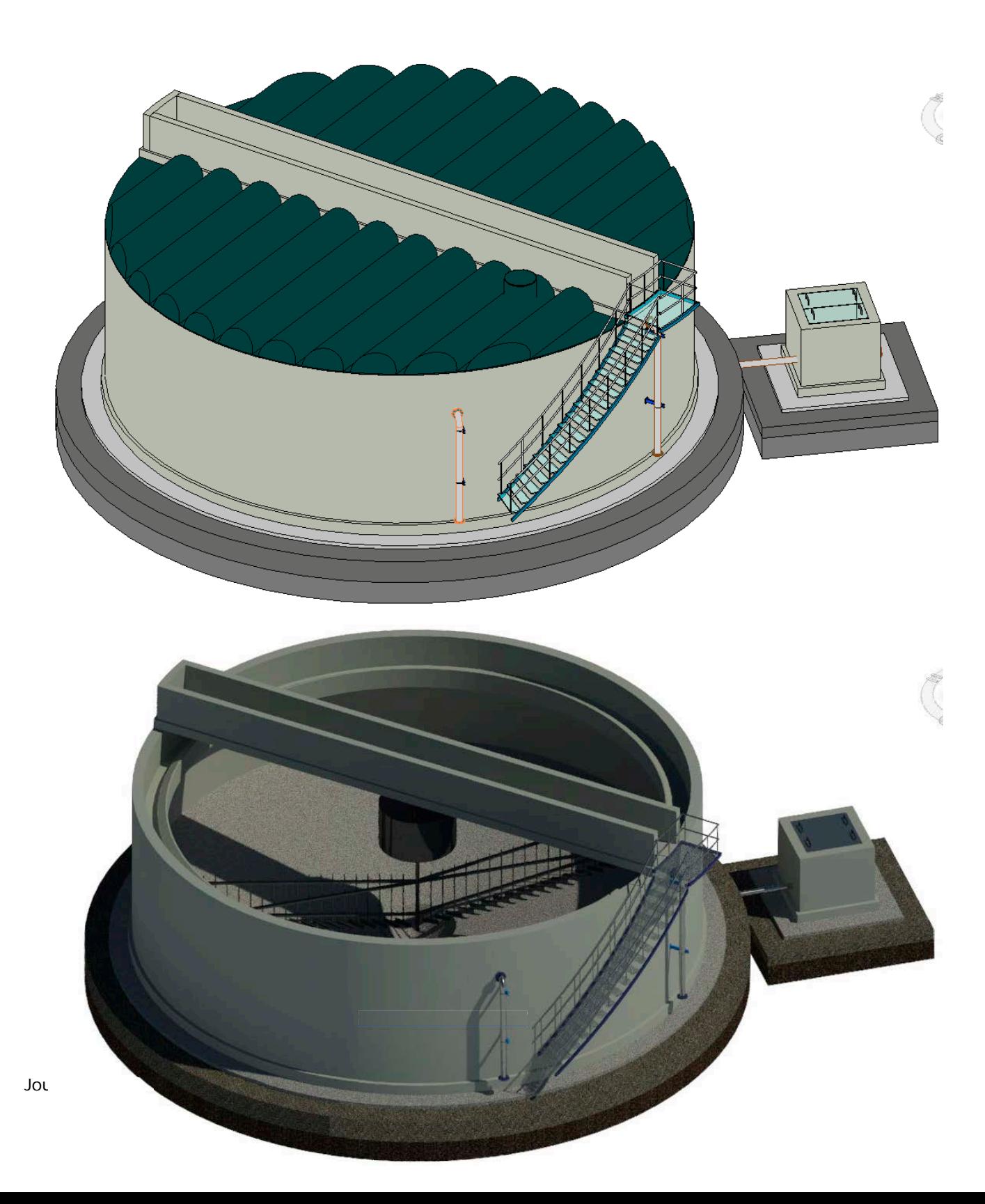

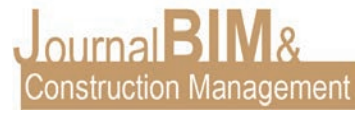

El agua resultante de este proceso repite el ciclo, siendo bombeada de nuevo

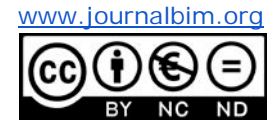

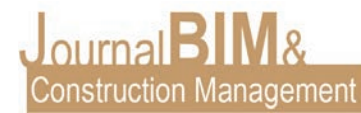

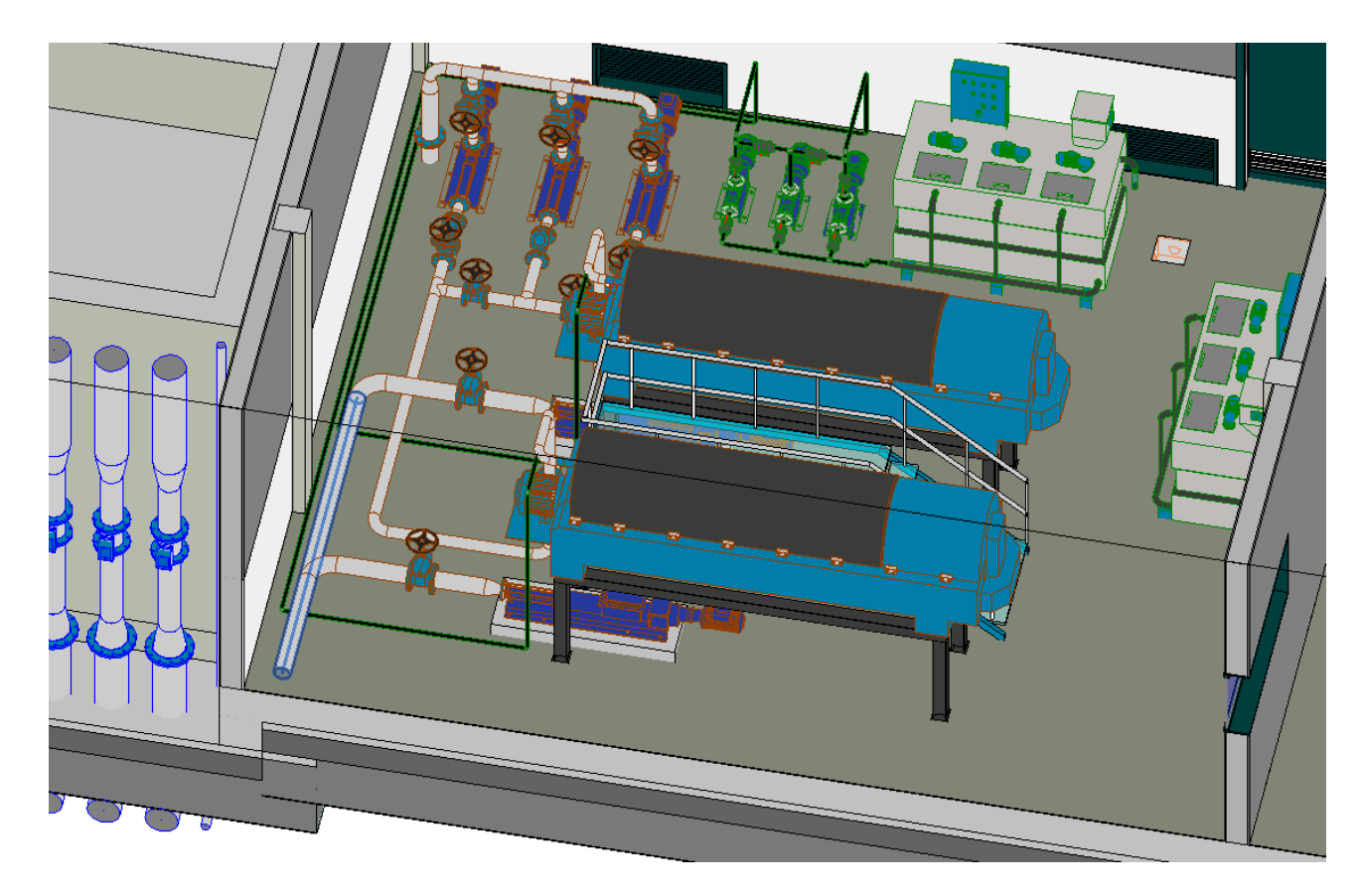

a la entrada de la estación depuradora, mientras que los lodos, ya con un aspecto

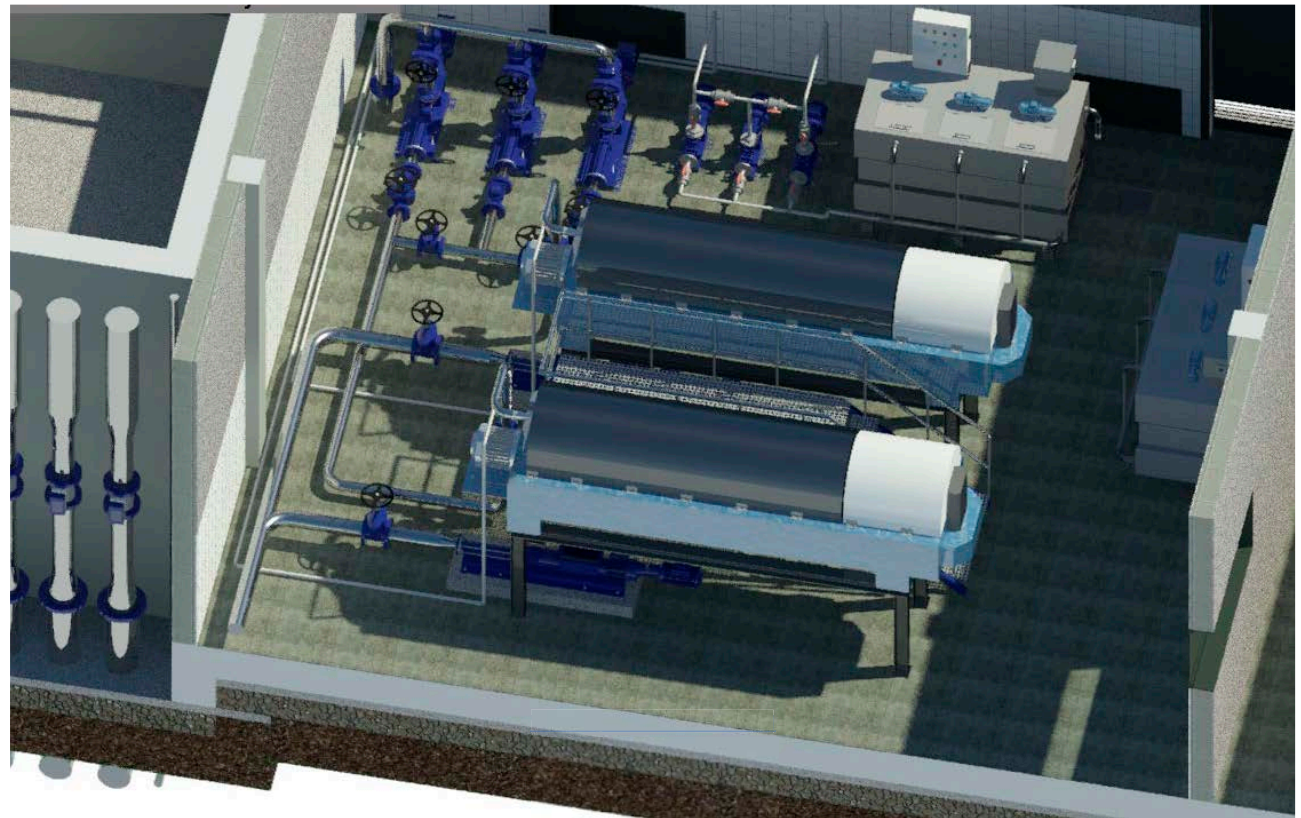

JournalBIM Vol.3 (2021)

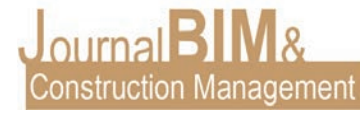

mas denso y pastoso, son de nuevo bombeados a unas **centrifugas** donde se les elimina casi en su totalidad el agua que les queda en su composición.

El fango o lodo deshidratado es almacenado en **tolvas** hasta su posterior retirada .

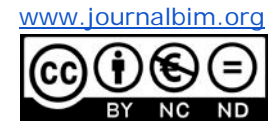

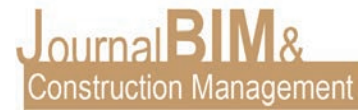

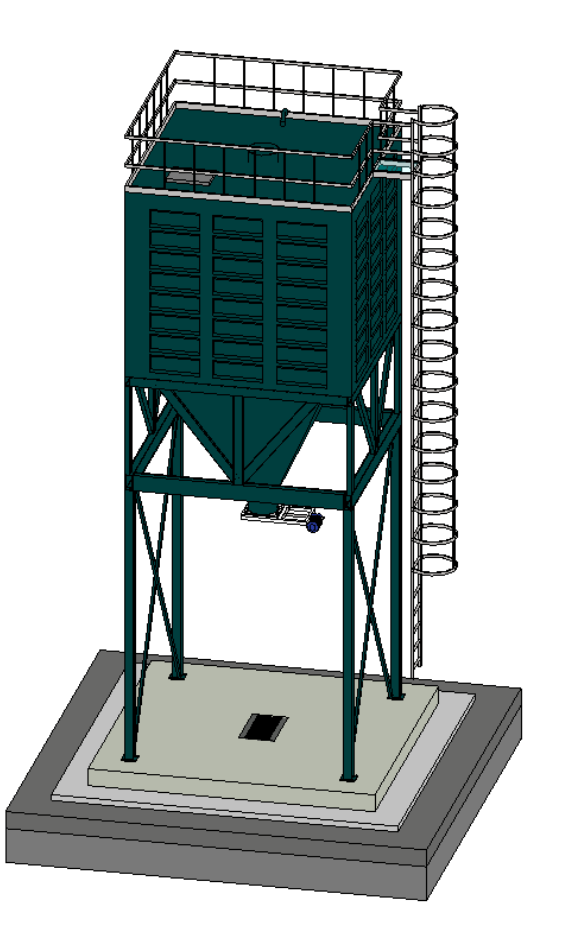

El resultado final de una E.D.A.R. no es más que el conjunto de todos estos recintos, junto a otros muchos mas como edificio de control, sala de soplantes, sala de cuadros eléctricos, multitud de arquetas, etc, conectados entre sí por un entramado de tuberías.

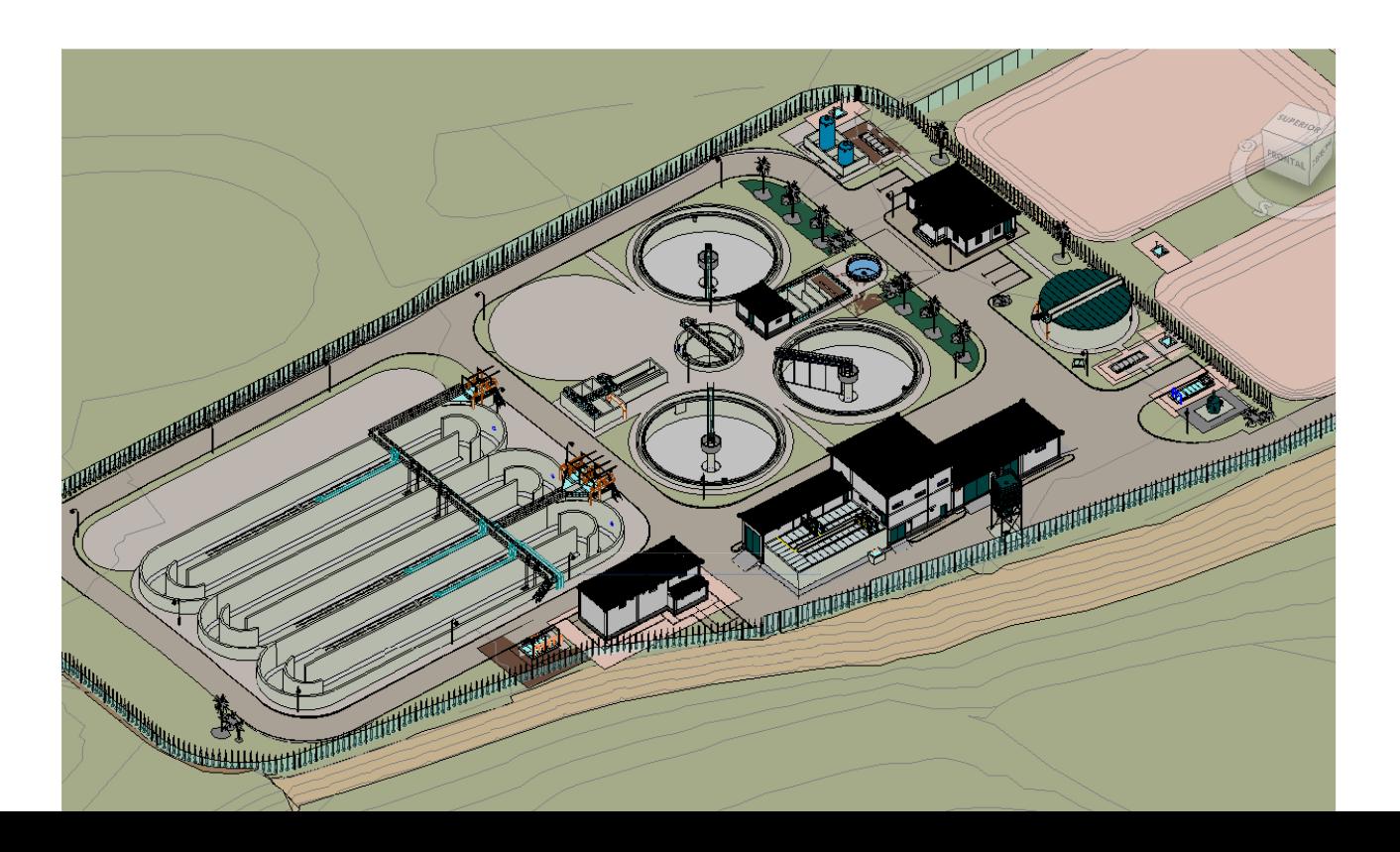

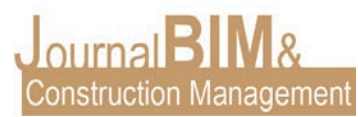

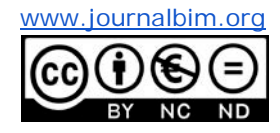

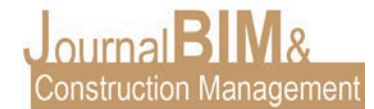

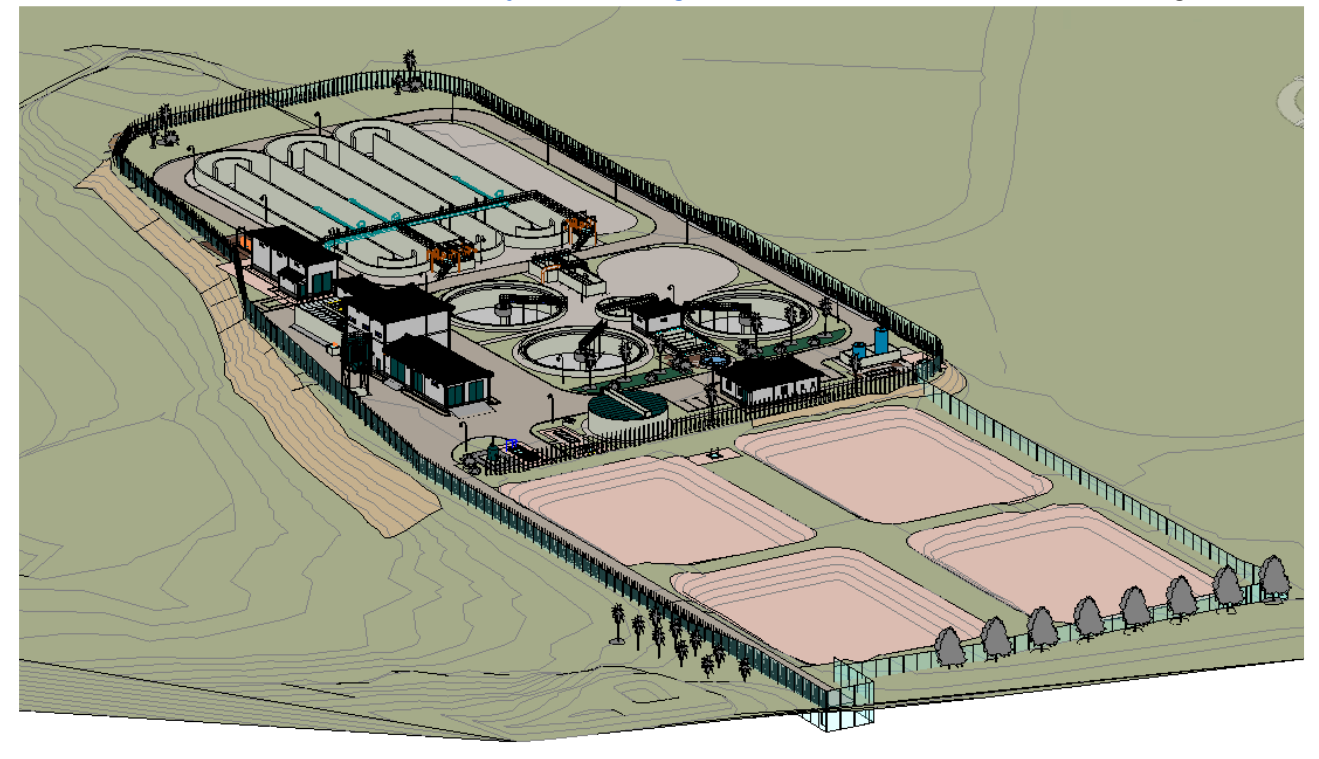

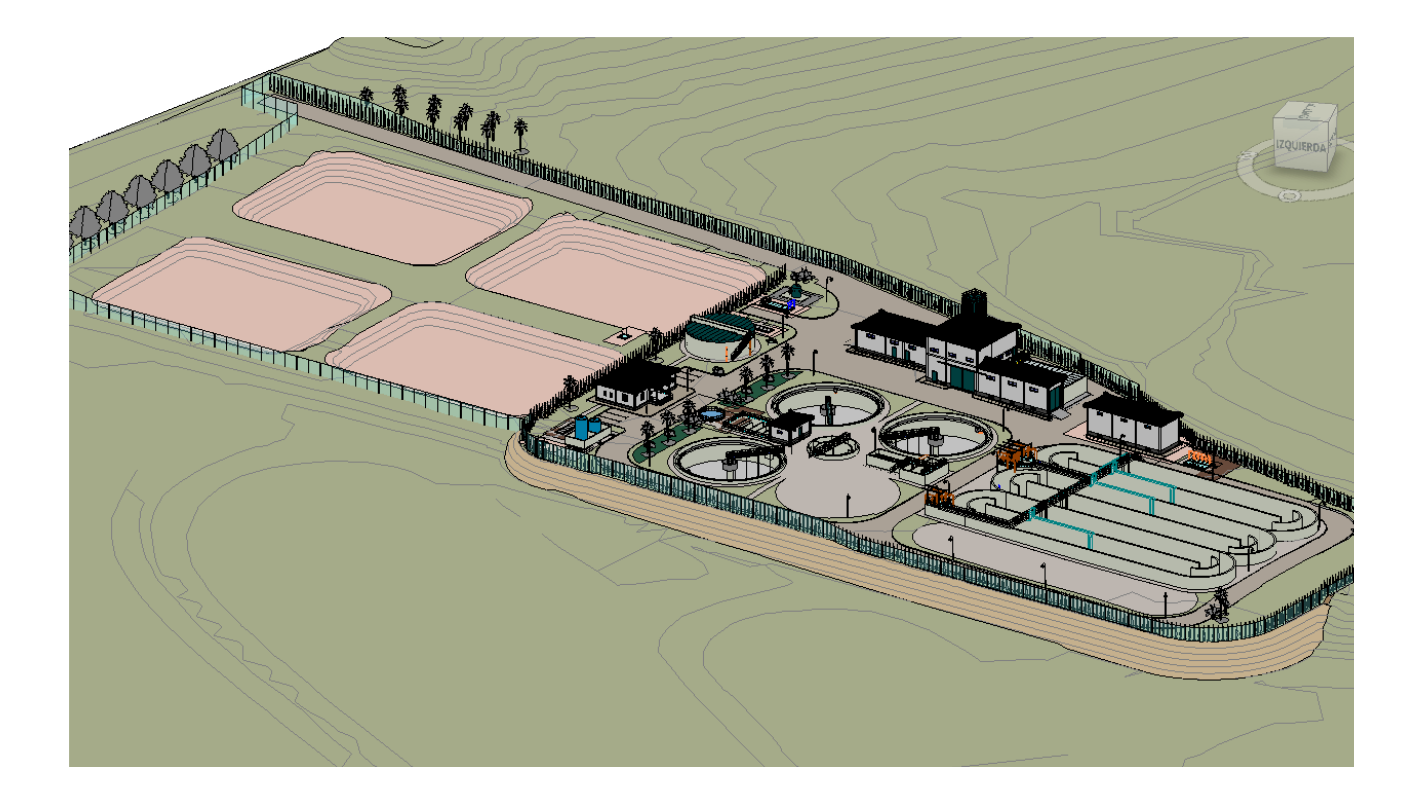

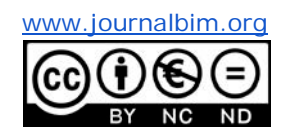

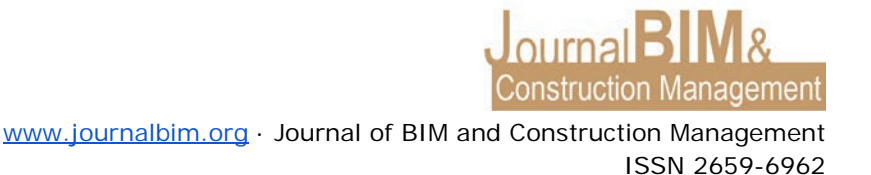

# **4. EXPERIENCIA BIM**

Antes de realizar este tipo de proyectos, se ha necesitado un tiempo de preparación y un pre-análisis de las posibles casuísticas que nos ibamos a encontrar durante la elaboración del proyecto.

Parte de este trabajo previo ha constado de elaborar una amplia biblioteca de equipos mecánicos, eléctricos, accesorios, materiales, perfiles, detalles constructivos y un largo etcétera, intentando siempre parametrizar estos elementos para que sean útiles con independencia de que proyecto se trate.

El trabajo colaborativo de Revit ha permitido trabajar de forma individual, cada recinto que compone una E.D.A.R., y vinculando en un único archivo ( con la topografía definitiva, elementos de urbanización, etc.) todos los recintos.

Realizar las mediciones de obra civil, de equipos y de todo el conjunto del proyecto es aún más fácil con cualquiera de los plugins que existen en el mercado, ya no hay porqué realizarlo a mano. Este es uno de los grandes pasos que cualquier empresa debe dar.

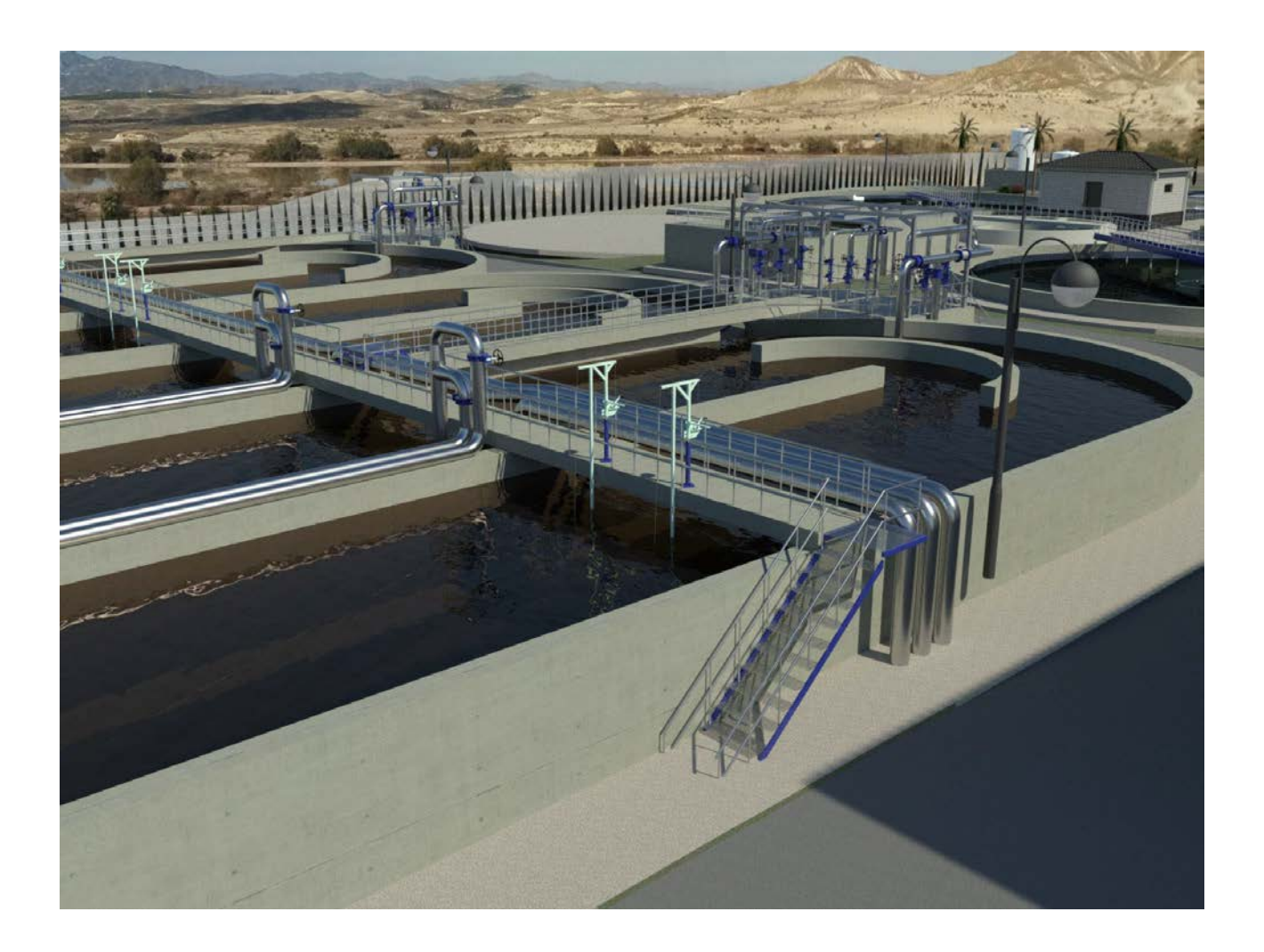

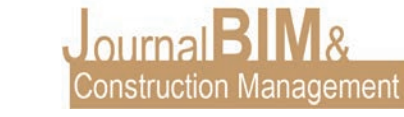

A pesar de todas las ventajas que ofrece la metodología BIM, hay otros aspectos que aún requieren de AutoCAD o que son más fáciles de elaborar. Por poner algunos ejemplos la elaboración de planos de situación y emplazamiento, ciertos planos de redes, entre otros.

**5. RENDERIZADOS (ArchVIZ):**

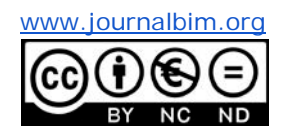

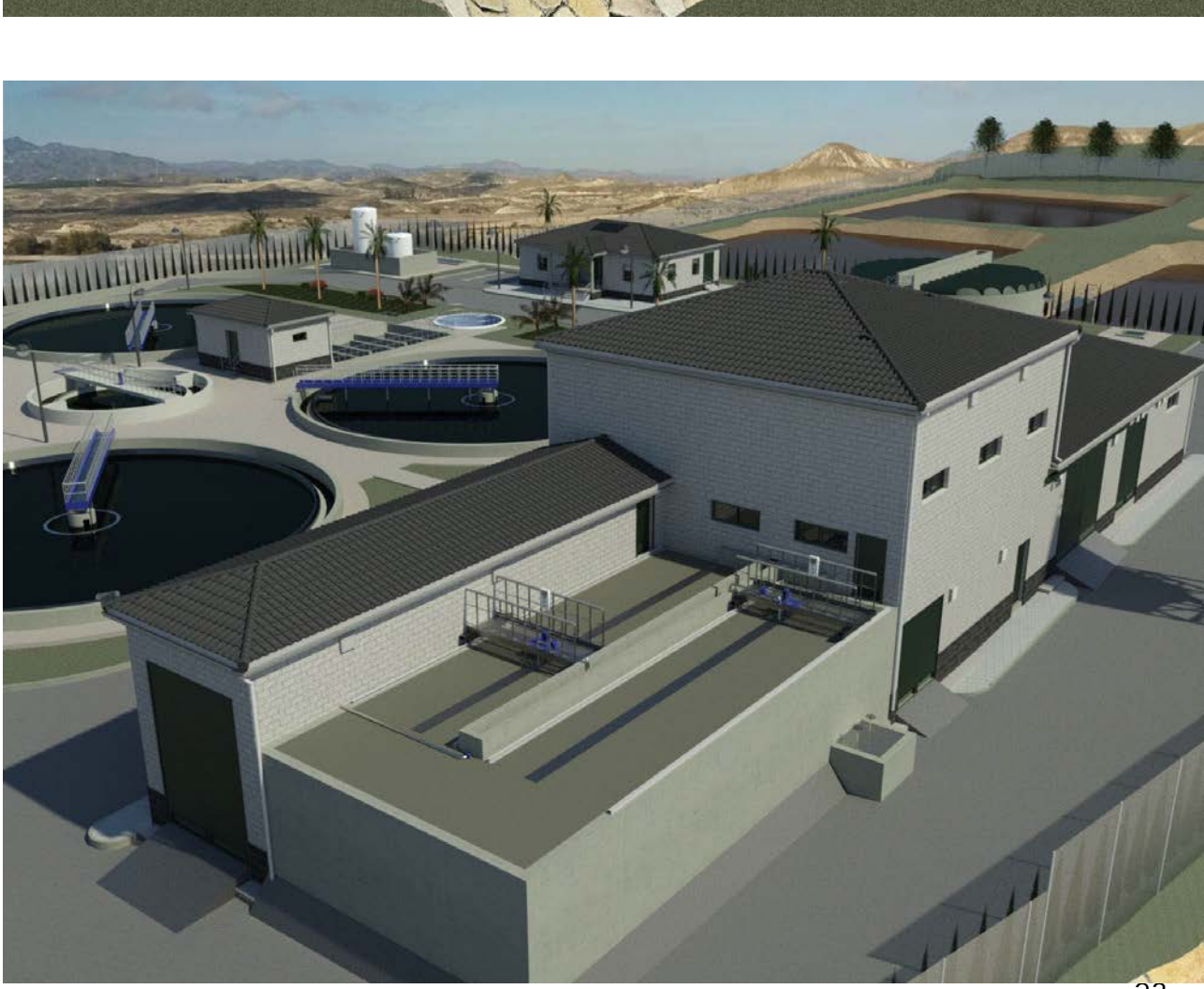

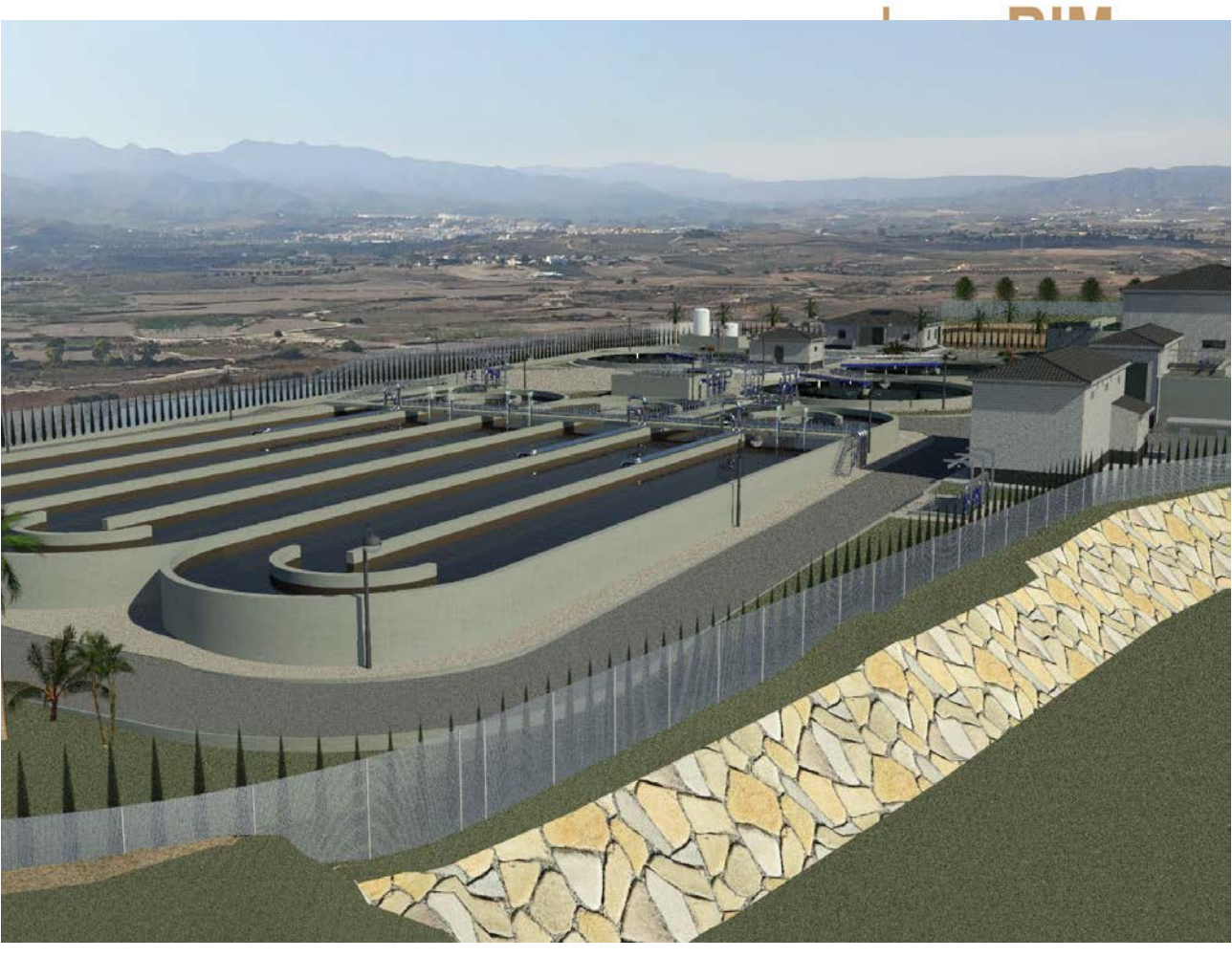

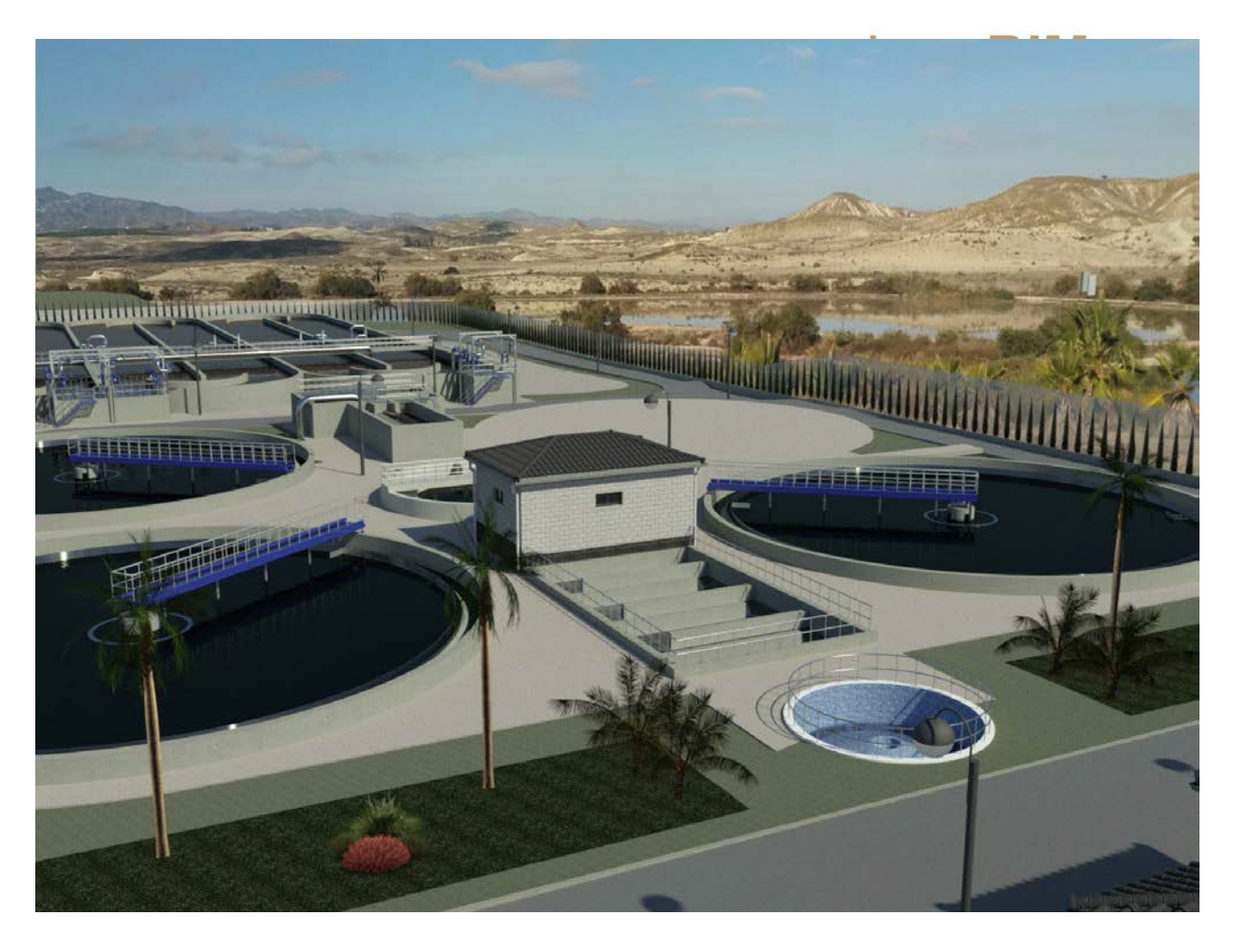

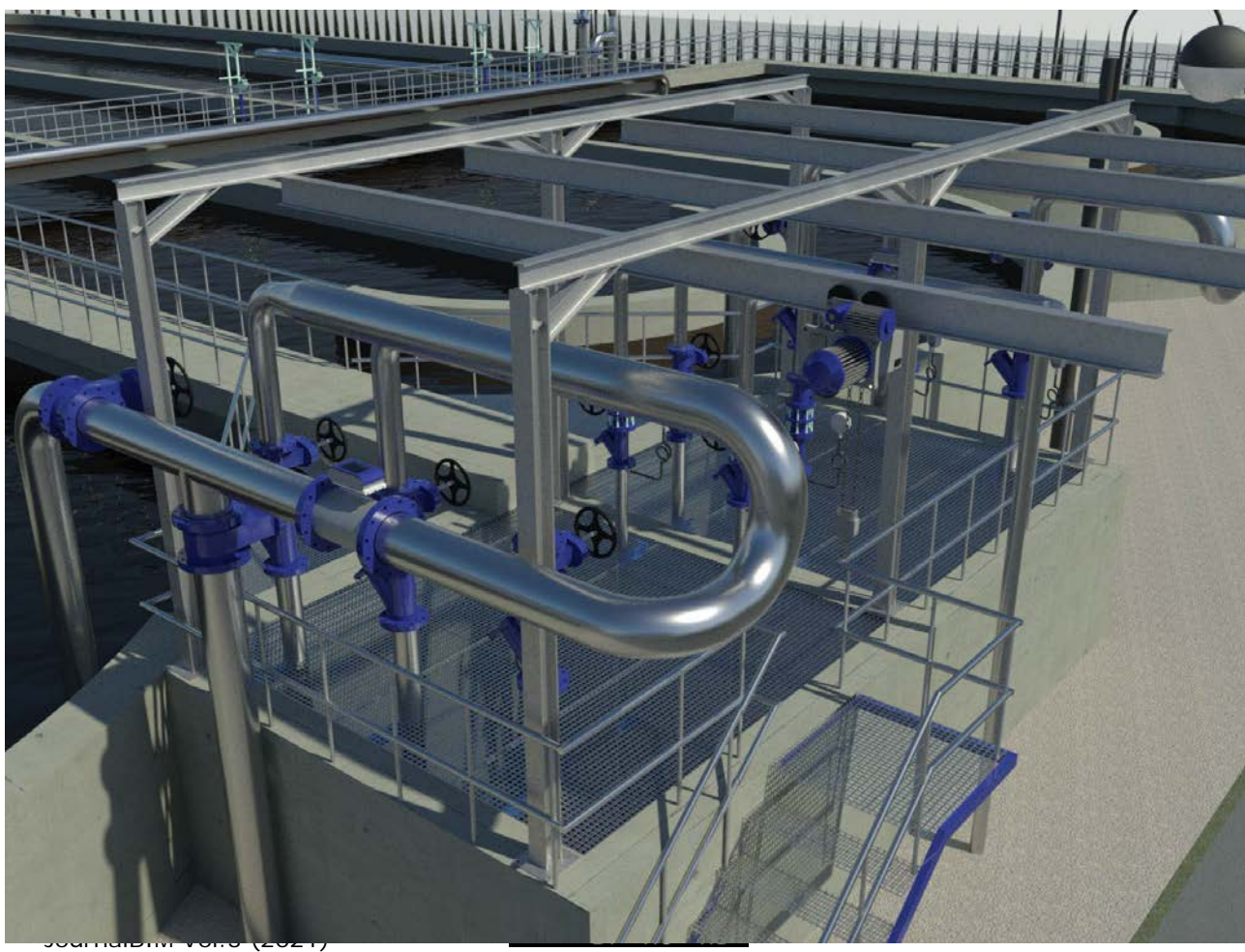

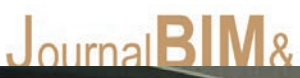

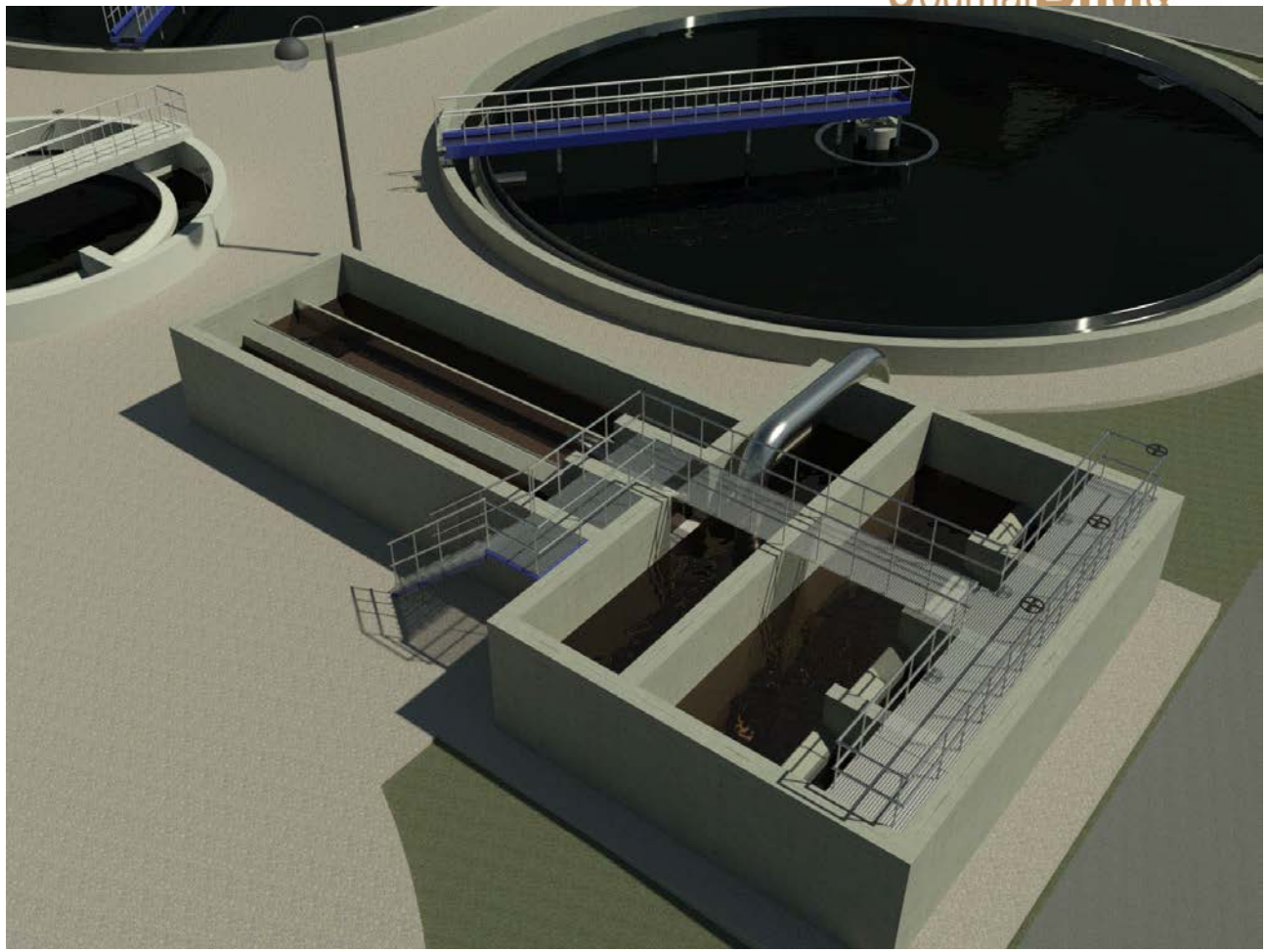

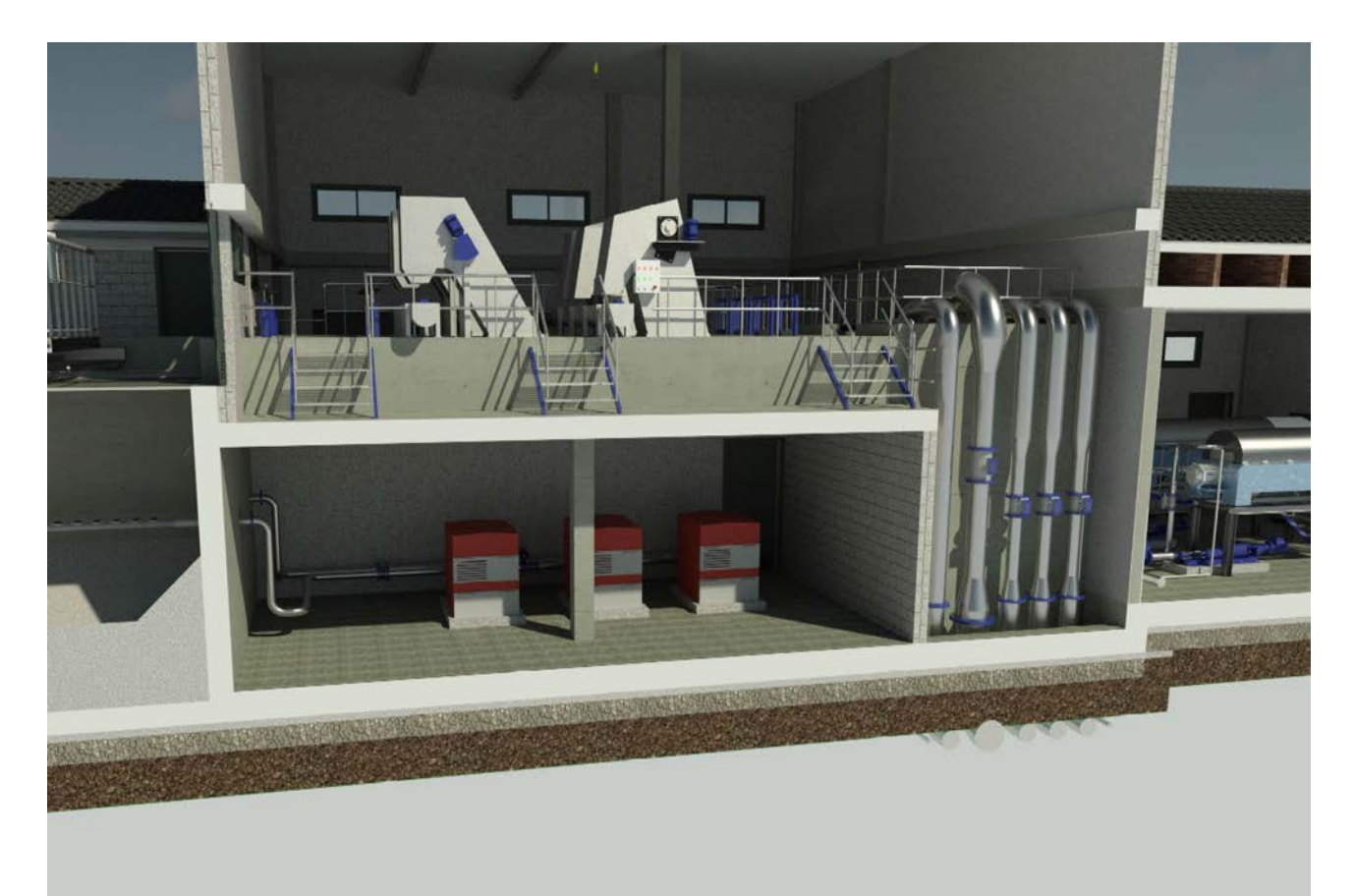

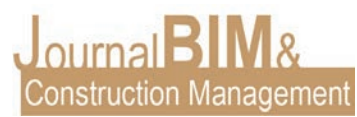

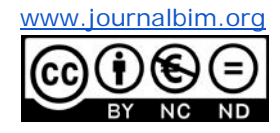

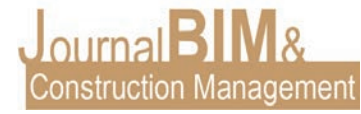

## **3. CONCLUSIONES**

Durante el desarrollo del proyecto, hemos sacado las siguientes conclusiones:

- El edificio e instalaciones podrán mantenerse de forma efectiva a lo largo de todos los años de uso.
- Edificius es un software de modelado BIM 3D intuitivo y fácil de usar que cuenta con todos los elementos constructivos necesarios para la realización de nuestro edificio.
- Twinmotion es una herramienta de renderizado muy potente y con muchas posibilidades que permiten darle al modelo un nivel de realismo a lo que se puede conseguir con otros softwares similares.
- BIM puede ser una herramienta muy potente para obtener Modelos BIM 3D (sobre todo de instalaciones, MEP) para poder realizar un BIM 7D real y con retorno de inversión para el cliente.

## **4. REFERENCIAS BIBLIOGRÁFICAS**

- Fuentes Giner, B. (2014) Impacto del BIM en el proceso constructivo español. Cuadernos EUBIM.
- Guías uBIM. BuildingSMART Spanish Chapter, 2014
- -

-

- Ayats, C. (2015). Lean: Diseño y construcción. España: Círculo Rojo.
- -
- Reyes Rodríguez, Antonio Manuel. CYPECAD MEP Instalaciones del edificio. ANAYA Multimedia. Madrid 2013.
- -

- Autodesk Revit. <https://knowledge.autodesk.com/support/revit-products/learn>

-

Revit MEP. <http://revitmep.es/>

- Comisión es.BIM, "Guía para la realización del plan de ejecución BIM," 2017.

-

-

- CTE: Código Técnico de la Edificación. Normativa española. Disponible en: <https://www.codigotecnico.org/>
- -
- EHE-08: Instrucción de hormigón estructural EHE. Disponible en: [https://www.mitma.gob.es/organos-colegiados/mas-organos-colegiados/comision](https://www.mitma.gob.es/organos-colegiados/mas-organos-colegiados/comision-permanente-del-hormigon/cph/instrucciones/ehe-08-version-en-castellano)[permanente-del-hormigon/cph/instrucciones/ehe-08-version-en-castellano](https://www.mitma.gob.es/organos-colegiados/mas-organos-colegiados/comision-permanente-del-hormigon/cph/instrucciones/ehe-08-version-en-castellano)
- -
- CYPE INGENIEROS. Manual de usuario de Arquímedes. Disponible en: [http://manual.arquimedes.cype.es/#Visualizacion\\_descarga\\_manual\\_arquimedes](http://manual.arquimedes.cype.es/#Visualizacion_descarga_manual_arquimedes)

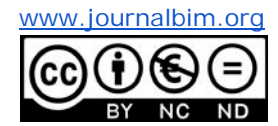